# **MELSEC A series**

# **Programmable Controller**

User's Manual

# Peripheral Connection Module AJ65BT-G4-S3

Art.No.: 134389 2001 05 17 SH 80105-A

A MITSUBISHI ELECTRIC INDUSTRIAL AUTOMATION

# SAFETY PRECAUTIONS ●

(Always read these instructions before using this equipment.)

Before using this product, please read this manual and the relevant manuals introduced in this manual carefully and pay full attention to safety to handle the product correctly.

The precautions given in this manual are concerned with this product. For the safety precautions of the programmable controller system, please read the CPU module user's manual.

In this manual, the safety precautions are ranked as "DANGER" and "CAUTION".

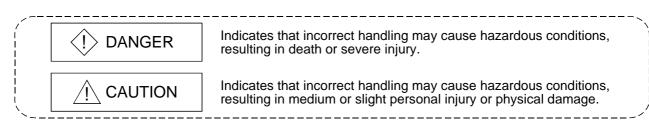

Note that the  $\triangle$ CAUTION level may lead to a serious consequence according to the circumstances. Always follow the instructions of both levels because they are important to personal safety.

Please save this manual to make it accessible when required and always forward it to the end user.

# [Design Precautions]

# 

When using the peripheral device for the online operation of the running PLC (e.g. data change, forced output, program change or operating status change (remote RUN/STOP etc.)), establish an interlock circuit outside the PLC system so that the whole system always operates on the safe side. Also, the user should determine corrective and other actions to be taken when a data communication error occurs between the peripheral device and PLC.

# 

Do not bunch the control wires or communication cables with the main circuit or power wires, or install them close to each other. They should be installed 100 mm (3.94 inch) or more from each other. Not doing so could result in noise that would cause malfunction.

# [Installation Precautions]

# 

- Use the module in an environment that meets the general specifications contained in this manual. Using this module in an environment outside the range of the general specifications could result in fire, malfunction, and damage to or deterioration of the product.
- Securely fix the module using the DIN rail or mounting screws and fully tighten the mounting screws within the specified torque range. If the screws are loose, it may result in fallout, short circuits, or malfunctions. Tightening the screw too far may cause damages to the screws and/or the module, resulting in a fallout, short circuits, or malfunctions.
- Do not directly touch the module's conductive parts or electronic components. Doing so could cause malfunction or failure in the module.

# [Wiring Precautions]

# 

- Make sure to switch all phases of the external power supply off when installing or placing wiring. Not doing so could result in electric shock or damage to the product.
- When switching power on or starting operation after mounting, wiring, operation check or other work, always close the terminal cover. Not doing so can cause a short circuit or misoperation due to module damage or cable connection fault.

# 

- Before wiring the module, confirm the rated voltage and terminal arrangement of the product. A fire or failure can occur if the power supply connected is different from the rating or wiring is incorrect.
- Tighten the terminal screws within the range of the specified torque. If the terminal screws are loose, it may result in short circuits, or malfunctions. Tightening the terminal screws too far may cause damages to the terminal screws and/or the module, resulting in short circuits, or malfunctions.
- Be sure there are no foreign substances such as sawdust or wiring debris inside the module. Such debris could cause fires, failure, or malfunction.
- Be sure to earth the FG terminal to the protective earth conductor. Not doing so may cause misoperation.

# [Wiring Precautions]

# 

- Always secure the communication and power cables connected to the module in conduits or with clamps. Not doing so can damage the module or cables due to dangling, moved or accidentally pulled cables or can cause misoperation due to cable contact failure.
- Do not grab on the cable when removing the communication or power cable connected to the module. When removing the cable with a connector, hold the connector on the side that is connected to the module. When disconnecting a cable without a connector, first loosen the screws on the part that is connected to the module. Pulling the cable when it is still connected to the module may cause damage to the module or cable, or misoperation due to cable contact failure.
- Before connecting the cables, check the type of interface to be connected.
   Do not connect the cables to the equipment of different interface specifications. It can cause the module to fail.
- Perform correct pressure-displacement, crimp-contact or soldering for wire connections using the tools specified by the manufactures. Attach connectors to the module securely. Doing so could cause malfunction or failure in the module.

# [Starting and Maintenance Precautions]

# 

- Do not touch the connector while the power is on.
   Doing so could cause malfunction.
- Make sure to switch all phases of the external power supply off before cleaning or retightening screws.

If you do not switch off the external power supply, it will cause failure or malfunction of the module.

If the screws are loose, it may result in fallout, short circuits, or malfunctions.

Tightening the screws too far may cause damages to the screws and/or the module, resulting in a fallout, short circuits, or malfunctions.

# [Starting and Maintenance Precautions]

# 

- Do not disassemble or modify the module.
   Doing so could cause failure, malfunction , injury, or fire.
- The module case is made of resin. Do not drop it or give it hard impact. This can damage the module.
- Before mounting or dismounting the module to or from an enclosure, always switch power off externally in all phases. Otherwise, the module can fail or misoperate.
- While power is on, do not change the switch settings (except SW1 (operation mode setting) of the operation setting DIP switches).

This can cause a failure or misoperation.

When mounting, wiring or operation check is not performed, always close the terminal cover. Not doing so can cause a short circuit or misoperation due to module damage or cable connection fault.

# [Operating Precautions]

# 

- Before using the peripheral device for the online operation of the running PLC (e.g. data change, forced output, program change or operating status change (remote RUN/STOP etc.)), thoroughly read the manual to ensure complete safety.
  - Otherwise, an improper operation may cause machine damage or accident.

# [Disposal Precautions]

# 

• When disposing of the product, handle it as industrial waste.

#### REVISIONS

\* The manual number is given on the bottom left of the back cover.

| * The manual number is given on the bottom left of the back of the back of the |                |               |  |  |  |
|----------------------------------------------------------------------------------------------------|----------------|---------------|--|--|--|
| Print Date                                                                                                    | *Manual Number | Revision      |  |  |  |
| Oct., 2000                                                                                                    | SH(NA)080105-A | First edition |  |  |  |
|                                                                                                    |                |               |  |  |  |
|                                                                                                    |                |               |  |  |  |
|                                                                                                    |                |               |  |  |  |
|                                                                                                    |                |               |  |  |  |
|                                                                                                    |                |               |  |  |  |
|                                                                                                    |                |               |  |  |  |
|                                                                                                    |                |               |  |  |  |
|                                                                                                    |                |               |  |  |  |
|                                                                                                    |                |               |  |  |  |
|                                                                                                    |                |               |  |  |  |
|                                                                                                    |                |               |  |  |  |
|                                                                                                    |                |               |  |  |  |
|                                                                                                    |                |               |  |  |  |
|                                                                                                    |                |               |  |  |  |
|                                                                                                    |                |               |  |  |  |
|                                                                                                    |                |               |  |  |  |
|                                                                                                    |                |               |  |  |  |
|                                                                                                    |                |               |  |  |  |
|                                                                                                    |                |               |  |  |  |
|                                                                                                    |                |               |  |  |  |
|                                                                                                    |                |               |  |  |  |
|                                                                                                    |                |               |  |  |  |
|                                                                                                    |                |               |  |  |  |
|                                                                                                    |                |               |  |  |  |
|                                                                                                    |                |               |  |  |  |
|                                                                                                    |                |               |  |  |  |
|                                                                                                    |                |               |  |  |  |
|                                                                                                    |                |               |  |  |  |
|                                                                                                    |                |               |  |  |  |
|                                                                                                    |                |               |  |  |  |
|                                                                                                    |                |               |  |  |  |
|                                                                                                    |                |               |  |  |  |
|                                                                                                    |                |               |  |  |  |
|                                                                                                    |                |               |  |  |  |
|                                                                                                    |                |               |  |  |  |
|                                                                                                    |                |               |  |  |  |
|                                                                                                    |                |               |  |  |  |
|                                                                                                    |                |               |  |  |  |
|                                                                                                    |                |               |  |  |  |
|                                                                                                    |                |               |  |  |  |
|                                                                                                    |                |               |  |  |  |
|                                                                                                    |                |               |  |  |  |
|                                                                                                    |                |               |  |  |  |
|                                                                                                    |                |               |  |  |  |
|                                                                                                    |                |               |  |  |  |
|                                                                                                    |                |               |  |  |  |
|                                                                                                    |                |               |  |  |  |
|                                                                                                    |                |               |  |  |  |

Japanese Manual Version SH-080104-A

This manual confers no industrial property rights or any rights of any other kind, nor does it confer any patent licenses. Mitsubishi Electric Corporation cannot be held responsible for any problems involving industrial property rights which may occur as a result of using the contents noted in this manual.

#### © 2000 MITSUBISHI ELECTRIC CORPORATION

### INTRODUCTION

Thank you for the Mitsubishi MELSEC-A Series of General Purpose Programmable Logic Controllers. Please read this manual carefully so that equipment is used to its optimum.

# CONTENTS

| SAFETY PRECAUTIONS                                            | A- 1         |
|---------------------------------------------------------------|--------------|
| REVISIONS                                                     |              |
| About Manuals                                                 |              |
| Conformation to the EMC Directive and Low Voltage Instruction |              |
| About the Generic Terms and Abbreviations                     |              |
| Meanings and Definitions of Terms                             |              |
| Product Makeup                                                |              |
| -                                                             |              |
| 1 OVERVIEW                                                    | 1- 1 to 1- 2 |
| 1.1 Features                                                  | 1- 1         |
| 2 SYSTEM CONFIGURATION                                        | 2- 1 to 2- 5 |
|                                                               |              |
| 2.1 Overall Configuration                                     |              |
| 2.2 Connectable Peripheral Devices                            |              |
| 2.3 Instructions for System Configuration                     |              |
| 2.4 Instructions for Use of the G4-S3                         |              |
| 3 SPECIFICATIONS                                              | 3-1 to 3-2   |
|                                                               |              |
| 3.1 General Specifications                                    |              |
| 3.2 Performance Specifications                                |              |
| 4 PRE-OPERATION SETTINGS AND PROCEDURE                        | 4- 1 to 4- 7 |
| 4.1 Pre-Operation Procedure                                   | 1- 1         |
| 4.2 Loading and Installation                                  |              |
| 4.2.1 Handling instructions                                   |              |
| 4.2.2 Installation environment                                |              |
| 4.2.2 Installation environment                                |              |
| 4.4 Wiring                                                    |              |
|                                                               |              |
| 4.4.1 About the CC-Link dedicated cables                      |              |
| 4.4.2 Connection of cables with the modules                   |              |
| 4.5 Hardware Check Test Operation Procedure                   |              |

| 5.2 Accessible Range                                                                                                  | 5- 4                |
|----------------------------------------------------------------------------------------------------|---------------------|
| 5.3 Available Functions                                                                                               | 5- 5                |
| 6 OPERATIONS FOR USING OTHER THAN GX DEVELOPER (SW6D5C-GPPW-E)                                                        | 6- 1 to 6-18        |
| 6.1 About the QnA mode and A mode                                                                                     |                     |
| 6.2 Setting Operations Required for Connection to G4-S3                                                               |                     |
| 6.2.1 Using GX Developer                                                                                              |                     |
| 6.2.2 Using GPPQ                                                                                                    |                     |
| 6.2.3 Using GPPA                                                                                                    | 6- 9                |
| 6.3 Accessible Range                                                                                                  | 6-12                |
| 6.4 Available Functions                                                                                               | 6-13                |
| 6.4.1 Using GX Developer                                                                                              | 6-13                |
| 6.4.2 Using GPPQ                                                                                                    | 6-15                |
| 6.4.3 Using GPPA                                                                                                    |                     |
| 7 TROUBLESHOOTING                                                                                                    | 7-1 to 7-4          |
| 7.1 Online Operation of the Peripheral Devices Cannot Be Performed for the CPU<br>Specified as the Access Destination | 7- 1                |
| 7.2 How to Check an Error with the Indicator LEDs                                                                     |                     |
| 7.3 Communication Error Occurs between Master Station and G4-S3                                                       |                     |
| APPENDICES                                                                                                    | App- 1 to App- 4    |
| Appendix 1 Comparison Between AJ65BT-G4 and AJ65BT-G4-S3                                                              | Арр- 1              |
| Appendix 2 Outline Dimension Drawing                                                                                  |                     |
| Appendix 3 Initial Setting Examples of CC-Link                                                                        | App- 3              |
| Appendix 3.1 Initial setting example for A series CC-Link master station                                              |                     |
| Appendix 3.2 Initial setting example for Q (Q mode)/QnA series CC-Link master station                                 |                     |
| INDEX                                                                                                    | ndex- 1 to Index- 2 |

5 OPERATIONS FOR USING GX DEVELOPER (SW6D5C-GPPW-E)

5-1 to 5-7

#### About Manuals

The following manuals are also related to this product. In necessary, order them by quoting the details in the tables below.

#### Related Manuals

| Manual Name                                                                                                    | Manual Number<br>(Model Code) |
|----------------------------------------------------------------------------------------------------|-------------------------------|
| CC-Link System Master•Local Module type AJ61BT11/A1SJ61BT11 User's Manual<br>Describes the system configuration, performance specifications, functions, handling, wiring and<br>troubleshooting of the AJ61BT11 and A1SJ61BT11. (Option)                            | IB-66721<br>(13J872)          |
| CC-Link System Master•Local Module type AJ61QBT11/A1SJ61QBT11 User's Manual<br>Describes the system configuration, performance specifications, functions, handling, wiring and<br>troubleshooting of the AJ61QBT11 and A1SJ61QBT11. (Option)                        | IB-66722<br>(13J873)          |
| CC-Link System Master•Local Module type QJ61BT11 User's Manual<br>Describes the system configuration, performance specifications, functions, handling, wiring and<br>troubleshooting of the QJ61BT11. (Option)                                                      | SH-080016<br>(13JL91)         |
| GX Developer Version 6 Operating Manual<br>Describes the online functions of GX Developer (SW6D5C-GPPW-E) including the programming,<br>printing-out, monitoring and debugging procedures. (Option)                                                                 | SH-080098<br>(13J989)         |
| Type SW2IVD-GPPQ GPP Software package Operating Manual(Online)<br>Describes the online functions, such as the monitoring and debugging methods, of the SW2IVD-GPPQ.<br>(Option)                                                                                     | IB-66775<br>(13J922)          |
| Type SW2IVD-GPPQ GPP Software package Operating Manual(Offline)         Describes the offline functions, such as the programming method, print-out method and file maintenance, of the SW2IVD-GPPQ.         (Option)                                                | IB-66774<br>(13J921)          |
| Type SW4IVD-GPPA(GPP) Operating Manual<br>Describes the system configuration, performance specifications, functions, system start-up procedure,<br>detailed operation of each GPP function, and error messages of the SW4IVD-GPPA(GPP). (Option)                    | IB-66855<br>(13JL62)          |
| Type A6GPP/A6PHP(SW4GP-GPPA) Operating Manual         Describes the system configuration, performance specifications, functions, system start-up procedure,         detailed operation of each GPP function, and error messages of the SW4GP-GPPA.         (Option) | IB-66259<br>(13J717)          |

### Conformation to the EMC Directive and Low Voltage Instruction

For details on making Mitsubishi PLC conform to the EMC directive and low voltage instruction when installing it in your product, please refer to Chapter 3, "EMC Directive and Low Voltage Instruction" of the PLC CPU User's Manual (Hardware). The CE logo is printed on the rating plate on the main body of the PLC that conforms to the EMC directive and low voltage instruction.

#### About the Generic Terms and Abbreviations

Unless otherwise specified, the following generic names and abbreviations are used in this manual to describe the AJ65BT-G4-S3 peripheral device connection module.

| Generic Term/Abbreviation       | Description                                                                                                    |
|---------------------------------|----------------------------------------------------------------------------------------------------|
| A1SJ61BT11                      | Abbreviation for the A1SJ61BT11 CC-Link system Master/local module.                                              |
| A1SJ61QBT11                     | Abbreviation for the A1SJ61QBT11 CC-Link system Master/local module.                                             |
| ACPU                            | Generic name for the MELSEC-A series PLC CPUs.                                                                   |
| AJ61BT11                        | Abbreviation for the AJ61BT11 CC-Link system Master/local module.                                                |
| AJ61QBT11                       | Abbreviation for the AJ61QBT11 CC-Link system Master/local module.                                               |
| CC-Link                         | Abbreviation for Control & Communication Link.                                                                   |
| G4-S3                           | Abbreviation for the AJ65BT-G4-S3 peripheral device connection module.                                           |
| GPPA                            | Abbreviation for the SWGPPA type GPP function software package.                                                  |
| GPPQ                            | Abbreviation for the SWGPPQ type GPP function software package.                                                  |
| GX Developer                    | Abbreviation for the GX Developer (SW2D5C/F-GPPW-E or later).                                                    |
| Intelligent device station      | Station which can make transient transmission.<br>The G4-S3 is an Intelligent device station.                    |
| Local module                    | Generic name for the AJ61BT11, A1SJ61BT11, AJ61QBT11, A1SJ61QBT11 and QJ61BT11 when used as Local stations.      |
| Local station                   | Station which has a CPU and can communicate with the Master and other Local stations.                            |
| Master module                   | Generic name for the AJ61BT11, A1SJ61BT11, AJ61QBT11, A1SJ61QBT11 and QJ61BT11 when used as the Master stations. |
| Master station                  | Station which controls Remote and Local stations.<br>One Master station is required in a single system.          |
| Master/local module             | Generic name for the AJ61BT11, A1SJ61BT11, AJ61QBT11, A1SJ61QBT11 and QJ61BT11.                                  |
| MELSEC PLC programming software | Generic name for GX Developer, GPPQ and GPPA.                                                                    |
| Peripheral device               | Peripheral device that the MELSEC PLC programming software is installed.                                         |
| Personal computer               | Personal computer of IBM PC/AT <sup>®</sup> or a 100%-compatible machine.                                        |
| QCPU                            | Generic name for the MELSEC-Q series PLC CPUs.                                                                   |
| QJ61BT11                        | Abbreviation for the QJ61BT11 CC-Link system Master/local module.                                                |
| QnACPU                          | Generic name for the MELSEC-QnA series PLC CPUs.                                                                 |
| Remote device station           | Remote station which handles bit data and word data.                                                             |
| Remote I/O station              | Remote station which handles bit data only.                                                                      |
| Remote module                   | Generic name for modules used as Remote I/O, Remote device and Intelligent device stations.                      |

Microsoft Windows is the registered trademark of Microsoft Corporation in the United States and other countries.

Ethernet is the registered trademark of Xerox Co., Ltd. in the United States.

Other company and product names herein are the trademarks or registered trademarks of their respective owners.

Meanings and Definitions of Terms

The terms used in this manual have the following meanings and definitions.

- (1) Other station (Single network) Indicates the PLC CPU of the Master or Local station connected in the CC-Link system where the G4-S3 is connected.
- (2) Other station (Coexistence network) Indicates the PLC CPU on the other network connected via the Master or Local station in the CC-Link system where the G4-S3 is connected.

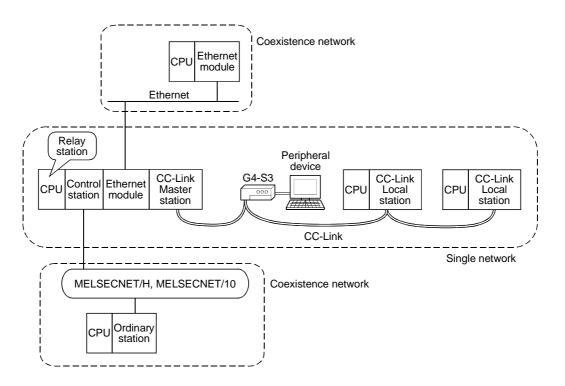

#### Product Makeup

The G4-S3 consists of the following product.

| Product               | Quantity |
|-----------------------|----------|
| Module (AJ65BT-G4-S3) | 1        |

# 1 OVERVIEW

This user's manual deals with the specifications, handling instructions and other information of the AJ65BT-G4-S3 peripheral device connection module compatible with the QCPU/QnACPU/ACPU used in a CC-Link system.

The G4-S3 is a peripheral device connection module designed to incorporate MELSEC PLC programming software (e.g. GX Developer)-installed peripheral devices into a CC-Link system to perform online operations for the QCPUs/QnACPUs/ACPUs of the master and local stations.

# 1.1 Features

The G4-S3 has the following features.

(1) Various PLCs can be operated at remote locations via CC-Link. When CC-Link data link is performed properly, you can perform online operations, such as write to PLC, read from PLC, monitoring and test, from peripheral devices for the QCPUs/QnACPUs/ACPUs on CC-Link. Therefore, you can use the MELSEC PLC programming software by performing remote operations without moving the peripheral devices to the PLC CPUs.

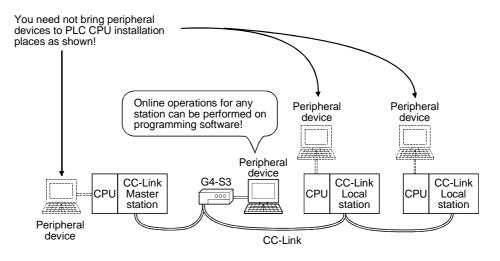

(2) Various peripheral devices can be connected.

The G4-S3 accepts the peripheral device where the MELSEC PLC programming software is installed. (Refer to Section 2.2.)

# MEMO

1

| <br> |
|------|
| <br> |
|      |
|      |
| <br> |
| <br> |
| <br> |
| <br> |
|      |
| <br> |
| <br> |
| <br> |
|      |
|      |
| <br> |
|      |
|      |
| <br> |
|      |
|      |

2

# **2 SYSTEM CONFIGURATION**

This chapter describes the system configuration for use of the G4-S3.

### 2.1 Overall Configuration

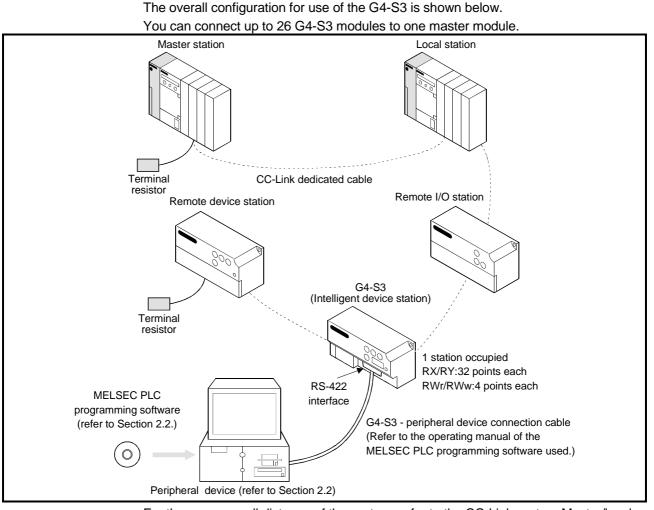

For the max. overall distance of the system, refer to the CC-Link system Master/local module user's manual.

# 2.2 Connectable Peripheral Devices

The following table lists the peripheral devices that may be connected with the G4-S3 and the usable MELSEC PLC programming software.

| Connectable Peripheral<br>Device |            | Available MELSEC PLC Programming Software              | Remarks                             |
|----------------------------------|------------|--------------------------------------------------------|-------------------------------------|
| Personal                         |            | GX Developer (SWnD5C/F-GPPW-E)                         | n may be replaced by any of 2 to 5. |
| computer                         | compatible | GX Developer (SW6D5C-GPPW-E)                           |                                     |
|                                  |            | SW□IVD-GPPA, SW□IVD-GPPQ                               |                                     |
| A7PHP, LM7000                    |            | SW0RX-GPPA, SW0SRX-GPPA, SW SRXV-GPPA, SW S-GPPA       |                                     |
| A7HGP                            |            | SW HX-GPPA                                             |                                     |
| A6GPP, A6HGP, A6PHP              |            | SW3GP-GPPA, SW4GP-GPPA, SW□GP-GPPAU, SW3-GPPA,SW3-HGPA |                                     |

### 2.3 Instructions for System Configuration

When using the G4-S3, follow these system configuration instructions.

- (1) Master/local module with which the G4-S3 may be used
  - (a) When using the AJ61BT11, A1SJ61BT11, AJ61QBT11 or A1SJ61QBT11

The G4-S3 may be used with the Master/local module whose function version is B or later and whose software version is J or later. The modules that do not support the versions described above cannot be

used. The function version is indicated in the DATE field of the rating plate. <Large Type>

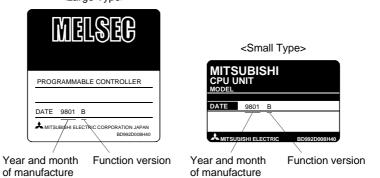

\*The function version is indicated on the plate of only version B or later.

The software version is indicated on the module version seal on the module front.

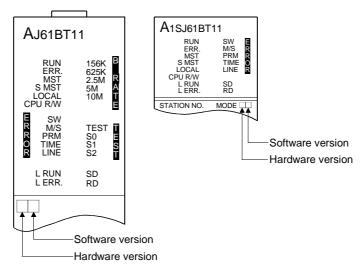

2

# (b) When using the QJ61BT11

For access to the multiple PLC system (refer to POINT), use the QJ61BT11 of function version B when making access to the non-controll PLC of the Master/local module (QJ61BT11).

- The function version is given in the DATE field of the rating plate.
- \* The function version may also be checked on GX Developer. (When checking the function version on the "rating plate" on the side
  - face of the module) The function version of the corresponding module is indicated by the alphabet at the end of the serial number given in the SERIAL field of the rating plate.

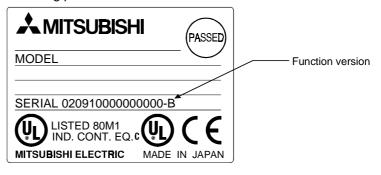

(When checking the function version on GX Developer)

The following method to check the function version of the corresponding module on GX Developer assumes that GX Developer (SW6D5C-GPPW-E) is used.

The function version is displayed on the "Product Information List" or "Module Detail Information" screen of GX Developer. How to check the function version on the "Product Information List"

- screen is given below. 1) Setting procedure
  - Choose "Diagnostics"  $\rightarrow$  "System monitor"  $\rightarrow$  "Product Information List".

| Slot | Туре            | Series | Model name | Points | I/O No. | Master PLC | Serial No       | Ver 4 |
|------|-----------------|--------|------------|--------|---------|------------|-----------------|-------|
| PLC  | PLC             | Q      | QO2HCPU    | -      | -       | -          | 020920000000000 | A     |
| 0-0  | Intelli.        | Q      | QJ61BT11   | 32pt   | 0000    | -          | 020910000000000 | В     |
| 0-1  | -               | -      | None       | -      | -       | -          | -               | -     |
| 0-2  | -               | -      | None       | -      | -       | -          | -               | -     |
| 0-3  | -               | -      | None       | -      | -       | -          | -               | -     |
| 0-4  | -               | -      | None       | -      | -       | -          | -               | -     |
| 0-5  | -               | -      | None       | -      | -       | -          | -               | -     |
| 0-6  | -               | -      | None       | -      | -       | -          | -               | -     |
| 0-7  | -               | -      | None       | -      | -       | -          | -               | -     |
| 0-8  | -               | -      | None       | -      | -       | -          | -               | -     |
| 0-9  | -               | -      | None       | -      | -       | -          | -               | -     |
| 0-10 | -               | -      | None       | -      | -       | -          | -               | -     |
| 0-11 | -               | -      | None       | -      | -       | -          | -               | -     |
|      |                 |        |            |        |         |            |                 |       |
|      |                 |        |            |        |         |            |                 |       |
|      |                 |        |            |        |         |            |                 |       |
|      |                 |        |            |        |         |            |                 |       |
|      |                 |        |            |        |         |            |                 |       |
|      |                 |        |            |        |         |            |                 |       |
|      |                 |        |            |        |         |            |                 | -     |
|      |                 |        |            |        |         |            |                 |       |
|      |                 |        |            |        |         |            |                 |       |
|      | / file creating | 1      |            |        |         |            | Close           |       |

2) Ver.

The function version of the corresponding module appears in the Ver. field.

POINT

A multiple PLC system can be configured by using the function version B of the QCPU (Q mode).

- (2) About station number setting of the G4-S3 Set the station number of the G4-S3 in the following range.
  - (a) When making access to the Master or local station on CC-Link Set the station number of the G4-S3 within the range 1 to 64.
  - (b) When making access to the PLC in the other network system Set the station number of the G4-S3 within the range 1 to 64 when making access to the Q series PLC in the other network system via the Master or local station on CC-Link where the G4-S3 is connected. Set the station number of the G4-S3 within the range 1 to 63 when making access to the A or QnA series PLC.

# (3) Accessible PLC CPUs

The following table indicates the accessible PLC CPUs on a MELSEC PLC programming software basis.

|                                               | G4-S3             |                  | PLC    | CPU              |      |
|-----------------------------------------------|-------------------|------------------|--------|------------------|------|
| MELSEC PLC Programming Software               | Operation<br>Mode | QCPU<br>(Q mode) | QnACPU | QCPU<br>(A mode) | ACPU |
|                                               | Q mode            | 0                | 0      | 0                | 0    |
| GX Developer (SWnD5C/F-GPPW-E)                | QnA mode          |                  | -      |                  |      |
|                                               | A mode            |                  | -      |                  |      |
|                                               | Q mode            |                  |        |                  |      |
| GX Developer<br>(SW4D5C-GPPW, SW5D5C-GPPW-E)  | QnA mode          | ×                | 0      | ×                | ×    |
| (                                             | A mode            | ×                | ×      | 0                | 0    |
| GX Developer                                  | Q mode            |                  | -      |                  |      |
| SW2D5C-GPPW-E, SW2D5F-GPPW-E,                 | QnA mode          | ×                | 0      | ×                | ×    |
| SW3D5C-GPPW-E                                 | A mode            | ×                | ×      | O*1              | 0    |
|                                               | Q mode            |                  |        |                  |      |
| SW⊟IVD-GPPQ, SW⊟NX-GPPQ                       | QnA mode          | ×                | 0      | ×                | ×    |
|                                               | A mode            |                  | -      |                  |      |
| SW⊟IVD-GPPA, SW0RX-GPPA,                      | Q mode            |                  | -      |                  |      |
| SW0SRX-GPPA, SW□SRXV-GPPA,                    | QnA mode          |                  | -      |                  |      |
| SW_S-GPPA, SW_HX-GPPA                         | A mode            | ×                | ×      | ○*2              | 0    |
|                                               | Q mode            |                  | -      |                  |      |
| SW3GP-GPPA, SW4GP-GPPA,<br>SW3-GPPA, SW3-HGPA | QnA mode          |                  | -      | _                |      |
|                                               | A mode            | ×                | ×      | ○*2*3            | ○*3  |
|                                               | Q mode            |                  |        |                  |      |
| SW GP-GPPAU                                   | QnA mode          |                  |        |                  |      |
|                                               | A mode            | ×                | ×      | O*1*4            | O*4  |

 $\mbox{O:}$  Accessible,  $\times:$  Inaccessible, -: Setting disallowed

\*1 Set the accessed CPU type to the A4U.

\*2 Set the accessed CPU type to any of the A4U, A3A and A3H.

For details, refer to Section 2.2.2 of the QCPU (A mode) User's Manual. \*3 Only the AnACPU and AnNCPU are accessible.

\*4 Only the AnUCPU is accessible.

### 2.4 Instructions for Use of the G4-S3

The instructions for use of the G4-S3 are given below.

- (1) When the MELSEC-A series CC-Link system Master/local module is used, a "communications error" may occur in rare cases on the peripheral device device side connected to the G4-S3. Check the following points and take a proper action.
  - (a) Among the factors in occurrence of a "communications error" is the frequent execution of the FROM/TO instruction by the PLC CPU for the buffer memory of the MELSEC-A series CC-Link system Master/local module.
    - \* The MELSEC-A series special function module gives priority to access from the PLC CPU in processing. Therefore, making frequent access to the buffer memory not only increases the scan time of the PLC CPU but also causes a delay in processing of the special function module, leading to the factor in occurrence of a "communications error".
    - \* When the MELSEC-Q or QnA series CC-Link system Master/local module is used, the above factor will not cause a "communications error".
  - (b) When making access to the buffer memory of the MELSEC-A series CC-Link system Master/local module, add the normally closed contact of the input signal (XnC) of the same module to the contact of the FROM/TO instruction as a corrective action for a "communications error".
     (XnC: FROM/TO instruction enable/disable signal. When XnC is OFF, the FROM/TO instruction is enabled for execution.) Adding the N/C contact of XnC allows normal data communications.
- (2) One time of access from the MELSEC PLC programming software to the PLC ends after several communications depending on the processing. For example, when the PLC is monitored, several communications are made to perform one time of monitor processing, and monitor processing communications are repeated until monitor ending operation is performed.
  - \* Access to PLC CPUs on different networks will cause a considerable delay depending on the number of stations to be accessed and access conditions.
  - \* The following example gives the guidelines of access time for accessing the PLC CPU via CC-Link.

The access time is about 40 seconds in all cases.

| Item       |                        | Description                                                                                                    |                        |  |  |
|------------|------------------------|----------------------------------------------------------------------------------------------------|------------------------|--|--|
|            | CC-Link system         | Only the Master station and G4-S3 are connected.                                                                        |                        |  |  |
|            | Accessed PLC CPU       | Q12HCPU (STOP status) of the Master station                                                                             |                        |  |  |
| Conditions | Data transmission rate | <ul> <li>CC-Link system</li> <li>Between G4-S3 and peripheral device<br/>(GX Developer (SW6D5C-GPPW-E used))</li> </ul> | : 10Mbps<br>: 19200bps |  |  |
|            | Access made            | Read/write of sequence program (10k steps)                                                                              |                        |  |  |

(3) The online operation performed from the peripheral device via the G4-S3 should be started when the L RUN LED of the G4-S3 is ON.

You cannot perform online operation while the L RUN LED is off.

\*The L RUN LED of the G4-S3 is ON when the initial communication of the CC-link is complete.

(4) While the G4-S3 is operating, the DIP switches (SW1, SW6) can be used to change the operation mode. Also, before changing the operation mode of the G4-S3 to the "QnA mode", match the transmission speed setting of the G4-S3 to that of the peripheral device side software and start up the G4-S3.

# **3 SPECIFICATIONS**

# 3.1 General Specifications

#### The flowing table shows the general specifications of the G4-S3.

| Item                          |                                                                                                    | Specifications                  |                  |                                 |                   |                             |  |  |  |
|-------------------------------|----------------------------------------------------------------------------------------------------|---------------------------------|------------------|---------------------------------|-------------------|-----------------------------|--|--|--|
| Operating ambient temperature | 0 to 55 °C                                                                                              |                                 |                  |                                 |                   |                             |  |  |  |
| Storage ambient temperature   | -20 to 75 °C                                                                                            |                                 |                  |                                 |                   |                             |  |  |  |
| Operating ambient<br>humidity |                                                                                                    | 10 to 90 % RH, non-condensation |                  |                                 |                   |                             |  |  |  |
| Storage ambient<br>humidity   |                                                                                                    |                                 | 10 to 90 % RH, r | non-condensatior                | 1                 | _                           |  |  |  |
|                               |                                                                                                    |                                 | Frequency        | Acceleration                    | Amplitude         | Sweep Count                 |  |  |  |
|                               | Conforming<br>to JIS<br>B 3501,<br>IEC 1132-2<br>Under<br>vibration<br>Under<br>continuous<br>vibration | Under                           | 10 to 57 Hz      |                                 | 0.075 mm          | 10 times                    |  |  |  |
| Vibration                     |                                                                                                    |                                 | 57 to 150 Hz     | 9.8 m/s <sup>2</sup>            |                   | 10 times<br>each in X, Y    |  |  |  |
| resistance                    |                                                                                                    | Under                           | 10 to 57 Hz      |                                 | 0.035 mm          | and Z                       |  |  |  |
|                               |                                                                                                    |                                 | 57 to 150 Hz     | 4.9 m/s <sup>2</sup>            |                   | directions<br>(for 80 min.) |  |  |  |
| Shock resistance              | Conformi                                                                                                | ng to JIS B3501,                | IEC 1131-2 (147  | m/s <sup>2</sup> , 3 times in e | each of 3 directi | ons X, Y, Z)                |  |  |  |
| Operating<br>ambience         | No corrosive gases                                                                                      |                                 |                  |                                 |                   |                             |  |  |  |
| Operating altitude            | 2000 m(6562 ft.) max.                                                                                   |                                 |                  |                                 |                   |                             |  |  |  |
| Installation location         |                                                                                                    |                                 | Inside cor       | ntrol panel                     |                   |                             |  |  |  |
| Overvoltage<br>category *1    | ll max.                                                                                                 |                                 |                  |                                 |                   |                             |  |  |  |
| Pollution level *2            |                                                                                                    | 2 max.                          |                  |                                 |                   |                             |  |  |  |

\*1: This indicates the section of the power supply to which the equipment is assumed to be connected between the public electrical power distribution network and the machinery within premises. Category II applies to equipment for which electrical power is supplied from fixed facilities. The surge voltage withstand level for up to the rated voltage of 300 V is 2500 V.

\*2: This index indicates the degree to which conductive material is generated in terms of the environment in which the equipment is used.

Pollution level 2 is when only non-conductive pollution occurs. A temporary conductivity caused by condensing must be expected occasionally.

# 3.2 Performance Specifications

# The following table indicates the performance specifications of the G4-S3.

| ltem                      | Specifications                                                                          |  |  |
|---------------------------|-----------------------------------------------------------------------------------------|--|--|
| RS-422 interface          | For connection of peripheral device, 1 channel                                          |  |  |
| CC-Link station type      | Intelligent device station                                                              |  |  |
| Number of stations        |                                                                                         |  |  |
| occupied                  | 1 station (RX/RY 32 points each RWr/RWw 4 points each)                                  |  |  |
| Permissible instantaneous | 1                                                                                       |  |  |
| power failure time(ms)    |                                                                                         |  |  |
| Transmission speed/max.   |                                                                                         |  |  |
| transmission distance     | (Defeate Octobel 9, October viewing tight October Master// cool Maskula theods Marcoll) |  |  |
| Connection cable          | (Refer to Control & Communication Link System Master/Local Module User's Manual.)       |  |  |
| (for CC-Link)             |                                                                                         |  |  |
| Max. number of modules    |                                                                                         |  |  |
| connected                 | Up to 26                                                                                |  |  |
| Terminal block            | 7-pin terminal block (M3.5 $	imes$ 7screws)                                             |  |  |
| Applicable cable          |                                                                                         |  |  |
| size(mm <sup>2</sup> )    | 0.75 to 2.00                                                                            |  |  |
| Applicable crimping       |                                                                                         |  |  |
| terminal                  | RAV1.25-3, RAV2-3.5 (conforming to JIS C2805)                                           |  |  |
|                           | Screws of M4 $	imes$ 0.7mm $	imes$ 16mm or larger                                       |  |  |
| Module mounting screws    | DIN rail may also be used for mounting.                                                 |  |  |
| Applicable DIN rolla      | TH35-7.5Fe, TH35-7.5Al, TH35-15Fe                                                       |  |  |
| Applicable DIN rails      | (conforming to JIS-C2B12)                                                               |  |  |
| 24VDC internal current    | 0.19                                                                                    |  |  |
| consumption (A)           | 0.19                                                                                    |  |  |
| Power supply              |                                                                                         |  |  |
| (for module drive)        | 24VDC (15.6 to 28.8V)                                                                   |  |  |
| <b>N</b> 1 · · · ·        | Measure using a noise simulator of noise voltage 500Vp-p, noise width $1\mu$ s and      |  |  |
| Noise immunity            | noise frequency 25 to 60Hz.                                                             |  |  |
| la sulstina ana' t        | 10M $\Omega$ or more across all DC external terminals and grounding terminal            |  |  |
| Insulation resistance     | using a 500VDC insulation resistance tester.                                            |  |  |
| Withstanding voltage      | 500VAC for 1 minute across all DC external terminals and grounding terminal             |  |  |
| Weight(kg)                | 0.36                                                                                    |  |  |
| Outline dimensions        |                                                                                         |  |  |
| (mm){inch}                | 80(3.15) × 170(6.70) × 63.5(2.50)                                                       |  |  |

# **4 PRE-OPERATION SETTINGS AND PROCEDURE**

### 4.1 Pre-Operation Procedure

The following flowchart indicates a pre-operation procedure for the G4-S3.

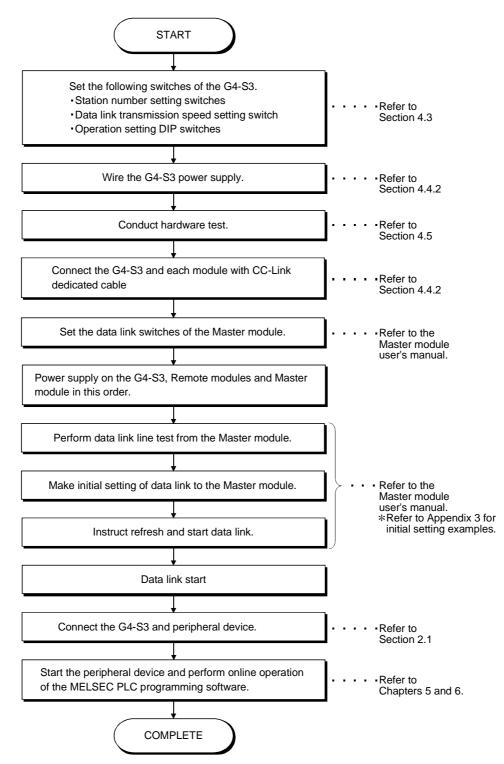

4

### 4.2 Loading and Installation

This section gives the handling instructions to be followed from unpacking to installation of the G4-S3 and its installation environment.

### 4.2.1 Handling instructions

This section gives the handling instructions of the G4-S3.

| POINT           |                                                               |
|-----------------|---------------------------------------------------------------|
| For handling ir | nstructions such as module installation/removal, read  SAFETY |
| PRECAUTION      | IS given at the beginning of this manual.                     |

(1) Tighten the terminal screws and fixing screws of the module within the following ranges.

| Screw Location                               | Tightening Torque Range |  |  |
|----------------------------------------------|-------------------------|--|--|
| Module mounting screw (M4 screw)             | 78 to 118 N•cm          |  |  |
| Terminal block terminal screw (M3.5 screw)   | 59 to 88 N•cm           |  |  |
| Terminal block mounting screw (M4 screw)     | 78 to 118 N•cm          |  |  |
| RS-422 connector mounting screw (M2.6 screw) | 19 to 24 N•cm           |  |  |

- (2) When using the DIN rail adapter, note the following in mounting the DIN rail.
  - (a) Applicable DIN rail type (conforming to JIS-C2B12) TH35-7.5Fe
    - TH35-7.5AI TH35-15Fe
  - (b) DIN rail mounting screw pitchWhen mounting the DIN rail, tighten screws in 200mm(7.88inch) or less pitch.

### 4.2.2 Installation environment

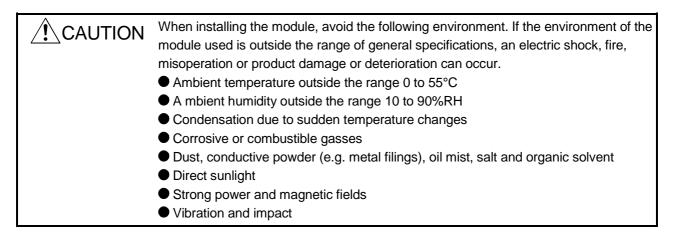

# 4.3 Names of the Parts and Their Settings

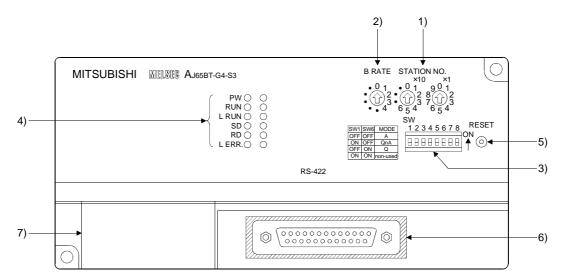

This section provides the names of the G4-S3 parts and how to set them.

| No. | Name                                                                                                    | Description                                                                                                    |  |  |  |
|-----|----------------------------------------------------------------------------------------------------|----------------------------------------------------------------------------------------------------|--|--|--|
| 1)  | Station number setting<br>switches<br>STATION NO.<br>$\circ 0 1 9 0 1$<br>$\circ 0 1 2 9 1 2$<br>$\circ 0 5 4 7 6 5 4$                | Set the station number of the G4-S3 within the range 1 to 63 or 1 to 64.(Refer to Section 2.3) (If the station number you set is other than, 1 to 64, the L ERR. LED is ON.)<br>Use " $\times$ 10" to set the station number tens place.<br>Use " $\times$ 1" to set the station number unit's place.<br>(Factory setting : 00)                                                                        |  |  |  |
| 2)  | Data link transmission<br>speed setting switch<br>B RATE<br>0 1<br>0 1<br>0 1<br>0 1<br>0 1<br>0<br>12<br>0<br>3<br>0<br>12<br>0<br>3 | Used to set the transmission speed of the G4-S3.<br>(For data link)           No. to Be Set         Transmission Speed           0         156kbps           1         625kbps           2         2.5Mbps           3         5Mbps           4         10Mbps           Other than         Unused(If the value you set is other than 0 to 4, the L.ERR LED is ON to indicate a communication error.) |  |  |  |

# 4 PRE-OPERATION SETTINGS AND PROCEDURE

| No. | Name                                                                             |                                                                                                    | Description                                                                                                    |                                                     |                            |                                                                          |                                                                                                    |  |
|-----|----------------------------------------------------------------------------------|----------------------------------------------------------------------------------------------------|----------------------------------------------------------------------------------------------------|-----------------------------------------------------|----------------------------|--------------------------------------------------------------------------|----------------------------------------------------------------------------------------------------|--|
|     |                                                                                  | Used                                                                                                    | to set th                                                                                                    | e operational spe                                   | ecifications of the        | G4-S3.                                                                   |                                                                                                    |  |
|     |                                                                                  |                                                                                                    |                                                                                                    | Setting Switch Position                             |                            |                                                                          |                                                                                                    |  |
|     |                                                                                  |                                                                                                    | W No.                                                                                                    | Setting Item                                        | ON                         | OFF                                                                      | Description                                                                                                    |  |
|     | Operation setting DIP<br>switches<br>SW<br>12345678<br>□ □ □ □ □ □ □ □ □<br>ON   |                                                                                                    | 1,6                                                                                                    | Operation<br>mode                                   | SW1SW6OFFOFFONOFFOFFONONON | Operation<br>mode<br>A mode<br>QnA mode<br>Q mode<br>Must not be set.    | When using GX Developer<br>(SW6D5C-GPPW-E), set to the<br>Q mode.<br>When using any other software,<br>make setting according to the<br>accessed PLC CPU. Can be<br>changed during operation.                                           |  |
| 3)  |                                                                                  |                                                                                                    | 2,3                                                                                                    | Peripheral<br>device<br>transmission<br>speed (bps) | SW2SW3OFFOFFONOFFOFFONONON | Transmission<br>Speed(bps)<br>9600<br>19200<br>38400<br>Must not be set. | When setting the operation<br>mode of the G4-S3 to the QnA<br>mode, make setting according to<br>the peripheral device.<br>(Valid for only the QnA mode.)<br>Invalid for the A and Q modes.<br>Must not be changed during<br>operation. |  |
|     |                                                                                  |                                                                                                    | 4,5                                                                                                    | Not used                                            | Fixed                      | to OFF                                                                   |                                                                                                    |  |
|     |                                                                                  |                                                                                                    | 7                                                                                                    | Not used                                            |                            |                                                                          |                                                                                                    |  |
|     |                                                                                  |                                                                                                    | 8                                                                                                    | Test mode                                           | Test mode                  | Online mode                                                              | Set this switch to ON when making hardware test.                                                                                                    |  |
|     |                                                                                  |                                                                                                    | -                                                                                                    | ting : All switches                                 |                            |                                                                          |                                                                                                    |  |
|     |                                                                                  | PW         ON : Power on.         OFF : Power off.           RUN         ON : Normal operation         OFF : 24VDC power OFF or Watchdow |                                                                                                    |                                                     |                            |                                                                          |                                                                                                    |  |
|     | Indicator LEDs                                                                   |                                                                                                    | RUN         ON : Normal operation.         OFF : 24VDC power OFF or Watchdog timer error           L RUN         ON : Normal communication.         OFF : Communication fault. (time excess error.)                                                                                 |                                                     |                            |                                                                          | _                                                                                                    |  |
|     | PW O                                                                             | 011                                                                                                    |                                                                                                    | ON to indicate data transmission.                   |                            |                                                                          |                                                                                                    |  |
|     | RUN ()<br>L RUN ()                                                               | RD                                                                                                    | -                                                                                                    | to indicate data                                    |                            |                                                                          |                                                                                                    |  |
| 4)  | SD O<br>RD O<br>L ERR. O<br>Refer to Section 7.2 for<br>details of the indicator | LERF                                                                                                    | L ERR. ON : Indicates a communication data error (CRC error) or sta<br>number setting/data link transmission speed setting error<br>Flicker at regular intervals : Indicates that the station number setting or data link<br>transmission speed setting switch position was changed |                                                     |                            |                                                                          | ansmission speed setting error.<br>umber setting or data link                                                                                                    |  |
|     | LEDs.                                                                            |                                                                                                    | Flic                                                                                                    | -                                                   | the mod                    | s that the terminal                                                      | resistor is left unconnected or that<br>dicated cable is affected by noise.                                                                                                    |  |
| 5)  | Reset switch<br>RESET                                                            |                                                                                                    | are reset                                                                                                    | et.<br>to the power-on s                            | status.                    |                                                                          |                                                                                                    |  |
| 6)  | RS-422 interface<br>* 1                                                          | The ca<br>conne<br>Refer                                                                                                    | Interface for connecting the peripheral device.<br>The cable as used to connect the peripheral device and QnACPU/ACPU may be used as the<br>connection cable.<br>Refer to the operating manual of the MELSEC PLC programming software used.                                         |                                                     |                            |                                                                          |                                                                                                    |  |
| 7)  | Power supply and data<br>link terminal block                                     | Termi                                                                                                    | Terminal block for power supply and data link. For the wiring method, refer to Section 4.4.2.                                                                                                    |                                                     |                            |                                                                          |                                                                                                    |  |

Do not connect the RS-232 equipment to the RS-422 interface. Doing so will damage the RS-422 interface hardware of the G4-S3, disabling communication.

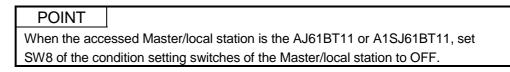

# 4.4 Wiring

# 4.4.1 About the CC-Link dedicated cables

Use the CC-Link dedicated cable with the CC-Link system. The performance of the CC-Link system cannot be guaranteed with cables other than the CC-Link dedicated cables. For the specifications of the CC-Link dedicated cable and the reference office, refer to

the CC-Link catalog or browse the Mitsubishi Electric Factory Automation equipment technical information service MELFANSweb home page:

http://www.nagoya.melco.co.jp/. (They are introduced in Product details (FA network) - CC-Link - Introduction to partner makers.)

# 4.4.2 Connection of cables with the modules

The following diagram shows how to wire CC-Link dedicated cables between the Master module and Remote module.

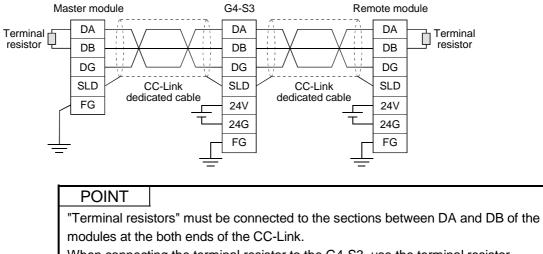

When connecting the terminal resistor to the G4-S3, use the terminal resistor supplied with the Master module.

(Refer to the Control & Communication Link System Master/Local Module User's Manual.)

# 4.5 Hardware Check Test Operation Procedure

The following procedure indicates how to perform the G4-S3 hardware check test (hereinafter referred to as "the hardware test") operation.

Always perform the hardware test before incorporating the G4-S3 into the CC-Link system.

#### (Step 1)

When the CC-Link dedicated cables are used for the connection of the G4-S3 and peripheral devices, disconnect each cable.

#### (Step 2)

Connect the RS-422 single-station loopback cable to the G4-S3.

Refer to the RS-422 single-station loopback cable specifications given below and fabricate the cable on the user side.

| RS-422 Interface                                                                                                 | Pin number | Cable Connection |
|----------------------------------------------------------------------------------------------------|------------|------------------|
|                                                                                                    | 2          | •                |
|                                                                                                    | 3          |                  |
|                                                                                                    | 4          |                  |
|                                                                                                    | 5          |                  |
| $\begin{pmatrix} 13 & 12 & 11 & 10 & 9 & 8 & 7 & 6 & 5 & 4 & 3 & 2 & 1 \\ 0 & 0 & 0 & 0 & 0 & 0 & 0 & 0 & 0 & 0$ | 15         |                  |
| 0 0 0 0 <b>0 0 0 0 0 0 0 0</b>                                                                                   | 16         |                  |
|                                                                                                    | 17         |                  |
|                                                                                                    | 18         |                  |
|                                                                                                    | 20         |                  |
|                                                                                                    | 21         |                  |

(Step 3)

Set the operation setting DIP switch SW8 of the G4-S3 to ON (test mode). (Refer to Section 4.3.)

Set the station number setting switches to 0.(Refer to Section 4.3.)

#### (Step 4)

Power supply on the G4-S3. If it is already on, press the reset switch.

#### (Step 5)

Check the L ERR. LED of the G4-S3.

| L ERR. LED Status                    | Error Definition               |
|--------------------------------------|--------------------------------|
| Flickers at intervals of 0.5 seconds |                                |
| for 30 seconds or longer.            | Normal                         |
| Flickers at intervals of 2 seconds   | ROM check error                |
| Flickers at intervals of 4 seconds   | RAM check error                |
| Flickers at intervals of 6 seconds   | Data link loopback check error |
| Flickers at intervals of 8 seconds   | RS-422 loopback check error    |
| ON                                   | Hardware fault                 |

When the L ERR. LED is ON or flickers at intervals of 2, 4, 6 or 8 seconds, make sure that.

- 1) The CC-Link dedicated cable is not connected to the G4-S3 (if connected, disconnect).
- 2) The operation setting DIP switch SW8 of the G4-S3 is set to ON (test mode) and the station number setting switches are set to 0.
- 3) The peripheral device connection cable is not connected to the G4-S3 (if connected, disconnect).

Then, perform the hardware test again. If the L ERR. LED is still ON or flickers at 2, 4, 6, or 8-second intervals after the test, the possible cause is a hardware fault. Consult your sales representative.

#### (Step 6)

Power supply off the G4-S3, disconnect the RS-422 single-station loopback cable, and set the operation setting DIP switch SW8 to OFF.

Set the station number setting switches to the station number assigned to the G4-S3 in the CC-Link system.

MELSEC-A

# 5 OPERATIONS FOR USING GX DEVELOPER (SW6D5C-GPPW-E)

This chapter gives instructions for using GX Developer (SW6D5C-GPPW-E) to access the PLC CPUs, how to operate GX Developer, and other information.

### POINT

- (1) When using the G4-S3 and GX Developer (SW6D5C-GPPW-E) together, you can perform online operations from peripheral devices for all QCPUs/QnACPUs/ACPUs without changing the operation mode and transmission speed of the G4-S3.
- (2) Refer to Section 2.3(3) for the MELSEC PLC programming software compatible with each operation mode of the G4-S3.
  When using GX Developer not given in Section 2.3(3), check whether the Q mode of the G4-S3 operation mode is usable or not with the manual of the software used.

### 5.1 Setting Operations Required for Connection to G4-S3

(1) Settings

Make the following settings to use GX Developer.

| Setting Side        |                           | Settings                                                                         |
|---------------------|---------------------------|----------------------------------------------------------------------------------|
| 04.02               | Operation mode            | Q mode                                                                           |
| G4-S3               | Transmission speed        | No need to set                                                                   |
|                     | Transmission speed        | Any                                                                              |
|                     | PLC side I/F              | G4 module (Module type: AJ65BT-G4-S3 (Q mode))                                   |
| (SW6D5C-<br>GPPW-E) | Other station             | Either of other station (single network) and other station (coexistence network) |
| (Connection setup)  | Network route             | Fixed to CC-Link                                                                 |
|                     | Coexistence network route | Any                                                                              |

MELSEC-A

(2) General procedure

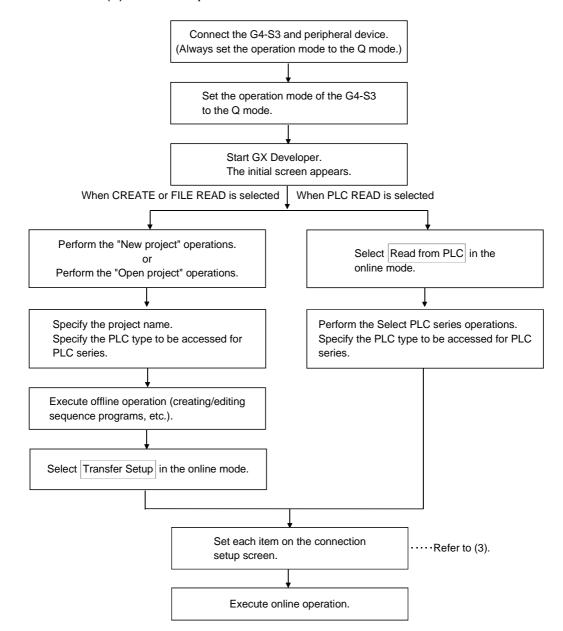

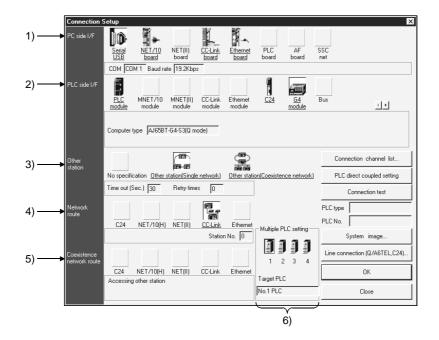

# (3) Setting of the connection setup screen

| No. | Setting Item              | Desc                                                                                                    | ription                                                                                      |  |  |  |
|-----|---------------------------|----------------------------------------------------------------------------------------------------|----------------------------------------------------------------------------------------------|--|--|--|
| 1)  | PC side I/F               | Always select "Serial".<br>Set the peripheral device side interface and transm                                                                                                    | ission speed in "PC side I/F Serial setting".                                                |  |  |  |
| 2)  | PLC side I/F              | elect "G4 module". Also set the module type to "AJ65BT-G4-S3 (Q mode)".                                                                                                    |                                                                                              |  |  |  |
| 3)  | Other station             | Select "Other station (Single network)" or "Other station Change the timeout period for data communication                                                                             |                                                                                              |  |  |  |
| 4)  | Network route             | specify the station No. of the access station.<br>work via the CC-Link system, specify the station<br>C-Link system.                                                                   |                                                                                              |  |  |  |
|     |                           | When "Other station (Coexistence network)" is sele<br>(No.) to be passed and the station No. of the PLC to<br>The specifying item varies depending on the PLC to<br>Access Destination |                                                                                              |  |  |  |
|     |                           | The PLC CPU of the other station on the multi-<br>drop connection via a serial communication<br>module                                                                                 | Select "C24" and specify the station No. of the serial communication module to be accessed.  |  |  |  |
| 5)  | Coexistence network route | The PLC of the other station on the<br>MELSECNET/H (including MELSECNET/10,<br>Ethernet) system                                                                                        | Select "NET/10(H)" and specify the network<br>No. and station No. of the access destination. |  |  |  |
|     |                           | The PLC CPU of the other station on the<br>MELSECNET(II) system                                                                                                    | Select "NET(II)" and specify the station No. of the access destination.                      |  |  |  |
|     |                           | The PLC CPU of the other station on the<br>Ethernet system                                                                                                    | Select "Ethernet" and specify the network No.<br>and station No. of the access destination.  |  |  |  |
|     |                           | * The concept of the network No. and station No. f<br>MELSECNET/H, MELSECNET/10. Use the netw<br>MELSECNET/10 specified to the target Ethernet                                         | vork No. and station No. for the MELSECNET/H,                                                |  |  |  |
| 6)  | Multiple PLC setting      | When the access target is a multiple PLC system, specify the CPU No. of the PLC CPU to be accessed.                                                                                    |                                                                                              |  |  |  |

MELSEC-A

### 5.2 Accessible Range

(1) Accessible range

Access can be made to the PLC CPUs on CC-Link where the G4-S3 is connected.

Also, access can be made independently of the PLC CPU type (QCPU (Q mode), QnACPU, ACPU, QCPU (A mode)).

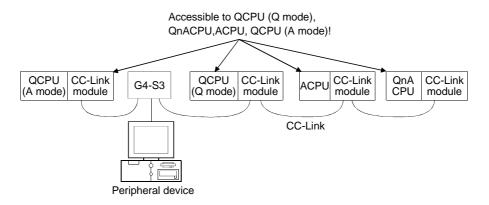

### (2) Instructions for access to multiple PLC system

If all the QCPU (Q mode) and network modules (\*) of the following stations have the function version of B, access to the controll PLC and non-controll PLC of the network modules can be made.

- Own station (station fitted with the Master/local module of G4-S3)
- Accessed station

When the network module of the accessed station has the function version of A, access may be made to only the controll PLC (No. 1) of the network module.

- \* The following modules are accessible to the other station via the network. For details, refer to the manual of the module used.
  - CC-Link module (Master/local module on the same CC-Link as the G4-S3)
  - MELSECNET/H, MELSECNET/10 network module
  - Q and QnA series Ethernet interface modules
  - Q and QnA series serial communication modules

# REMARK

When making access to the multiple PLC system, specify the accessed QCPU on the connection setup screen of GX Developer. (Make selection in the "Multiple PLC setting" item)

MELSEC-A

# 5.3 Available Functions

The following table indicates the online-operation functions of usable GX Developer (SW6D5C-GPPW-E) for access to the PLC CPU via the G4-S3.

Refer to the GX Developer operating manual for offline-operation functions and others not given below.

 $\bigcirc$ : Available,  $\times$ : Unavailable, –: No function

|            |                                               |                                                                               | A                | ccessed CP | U                         |
|------------|-----------------------------------------------|-------------------------------------------------------------------------------|------------------|------------|---------------------------|
|            | Online                                        | Common functions)                                                             | QCPU<br>(Q mode) | QnACPU     | ACPU,<br>QCPU<br>(A mode) |
| Transfer   | setup                                         | Designates a PLC destination.                                                 | 0                | 0          | 0                         |
| Read fro   | m PLC                                         | Reads data from PLC.                                                          | 0                | 0          | 0                         |
| Write to I | PLC                                           | Writes data to PLC.                                                           | 0                | 0          | 0                         |
| Verify wit | th PLC                                        | Verifies data with PLC data.                                                  | 0                | 0          | 0                         |
| Write to I | PLC (Flash ROM)                               |                                                                               |                  |            |                           |
|            | Write the program memory to ROM               | Writes program memory data to the standard ROM/IC memory card (ROM).          | 0                | ×          | ×                         |
|            | Write to PLC (Flash ROM)                      | Writes data to the standard ROM/IC memory card (ROM).                         | 0                | ×          | ×                         |
| Delete P   | LC data                                       | Deletes PLC data.                                                             | 0                | 0          | ×                         |
| Change     | PLC data attributes                           | Change PLC data attributes.                                                   | ×                | 0          | ×                         |
| PLC use    | r data                                        |                                                                               |                  |            |                           |
|            | Read PLC user data                            | Reads user data from the PLC.                                                 | 0                | ×          | ×                         |
|            | Write PLC user data                           | Writes user data to the PLC.                                                  | 0                | ×          | ×                         |
|            | Delete PLC user data                          | Deletes user data of the PLC.                                                 | 0                | ×          | ×                         |
| Monitor    |                                               |                                                                               |                  |            |                           |
|            | Monitor mode                                  | Places the circle edit screen in monitor mode.                                | 0                | 0          | 0                         |
|            | Monitor (write mode)                          | Sets the circuit (monitor write) mode.                                        | 0                | 0          | 0                         |
|            | Start monitor (All windows)                   | Starts monitoring all open windows.                                           | 0                | 0          | 0                         |
|            | Stop monitor (All windows)                    | Stops monitoring all open windows.                                            | 0                | 0          | 0                         |
|            | Start monitor                                 | Restarts the stopped monitor.                                                 | 0                | 0          | 0                         |
|            | Stop monitor                                  | Stops the monitor.                                                            | 0                | 0          | 0                         |
|            | Change current value monitor<br>(Decimal)     | Displays the current device value of the circuit monitor in decimal form.     | 0                | 0          | 0                         |
|            | Change current value monitor<br>(Hexadecimal) | Displays the current device value of the circuit monitor in hexadecimal form. | 0                | 0          | 0                         |
|            | Device batch                                  | Monitors devices in batch mode.                                               | 0                | 0          | 0                         |
|            | Entry data monitor                            | Entry data mode.                                                              | 0                | 0          | 0                         |
|            | Buffer memory batch                           | Monitors the buffer memory in batch mode.                                     | 0                | 0          | 0                         |
|            | Monitor condition setup                       | Sets the monitor execution conditions.                                        | ×                | ×          | ×                         |
|            | Monitor stop condition setup                  | Sets the monitor stop conditions.                                             | ×                | ×          | ×                         |
|            | Program monitor list                          | Monitors a program list.                                                      | 0                | 0          | ×                         |
|            | Interrupt program monitor list                | Lists the interrupt programs.                                                 | 0                | 0          | ×                         |
|            | Scan time measurement                         | Measures the scan time.                                                       | 0                | 0          | ×                         |
|            | Entry ladder monitor                          | Entry the ladder block.                                                       | 0                | 0          | 0                         |
|            | Delete all entry ladder                       | Delete all entry ladder.                                                      | 0                | 0          | 0                         |

# (1) Common functions

# 5 OPERATIONS FOR USING GX DEVELOPER (SW6D5C-GPPW-E)

# MELSEC-A

|                   |                                               |                                                   | A                | ccessed CP | Ū                         |
|-------------------|-----------------------------------------------|---------------------------------------------------|------------------|------------|---------------------------|
|                   | Onl                                           | ine(Common functions)                             | QCPU<br>(Q mode) | QnACPU     | ACPU,<br>QCPU<br>(A mode) |
| Debug             | _                                             |                                                   |                  |            |                           |
|                   | Device test                                   | Turns on or off the device or changes the vallue. | 0                | 0          | 0                         |
|                   | Forced input output registration/cancellation | Registers forced input output of X/Y devices.     | 0                | ×          | ×                         |
|                   | Debug                                         | Executes/disables the debugging function.         | $\times$         | 0          | 0                         |
|                   | Skip execution                                | Makes settings for skip.                          | ×                | 0          | ×                         |
|                   | Partial execution                             | Makes settings for partial operation.             | ×                | 0          | 0                         |
|                   | Step execution                                | Makes settings for step execution.                | ×                | 0          | 0                         |
| Trace             |                                               | Execute sampling trace.                           | 0                | 0          | 0                         |
| Remote            | e operation                                   | Operates the PLC remotely.                        | 0                | 0          | 0                         |
| Passwo            | ord (Keyword) setup                           |                                                   |                  |            |                           |
|                   | Register                                      | Registers or changes the password (keyword).      | 0                | 0          | 0                         |
|                   | Delete                                        | Cancels the password (keyword).                   | 0                | 0          | 0                         |
|                   | Disable                                       | Unlocks access by passwords (keywords).           | 0                | 0          | 0                         |
| Clear F           | PLC memory                                    | Clears the PLC memory cassette or device memory.  | 0                | 0          | 0                         |
| Format PLC memory |                                               | Formats the PLC memory.                           | 0                | 0          | ×                         |
| Arrange           | e PLC memory                                  | Arranges the data area within the PLC memory.     | 0                | 0          | ×                         |
| Set tim           | e                                             | Sets the internal timer of the PLC.               | 0                | 0          | 0                         |
|                   | Diagr                                         | nosis (Common functions)                          |                  |            |                           |
| PLC dia           | agnostics                                     | Diagnoses the PLC.                                | 0                | 0          | 0                         |
| Networ            | k diagnostics                                 | Diagnoses the network. (Network monitor only)     | 0                | 0          | 0                         |
| CC-Lin            | k diagnostics                                 | CC-Link diagnostics.                              | 0                | 0          | 0                         |
| System            | n monitor                                     | Monitors the system status of the PLC.            | 0                | ×          | ×                         |
|                   | То                                            | ol (Common functions)                             |                  |            |                           |
| Start la          | dder logic test                               | Starts the ladder logic test.                     | 0                | 0          | 0                         |
| Set TE            | L data                                        |                                                   |                  |            |                           |
|                   | Connection                                    | Connect the line for A6TEL/Q6TEL.                 | ×                | ×          | ×                         |
|                   | Disconnect                                    | Disconnect the line.                              | ×                | ×          | ×                         |
|                   | TEL data                                      | Set the report data of A6TEL or Q6TEL.            | ×                | ×          | ×                         |
|                   | AT command                                    | Entry the modem.                                  | ×                | ×          | ×                         |
|                   | Call book                                     | Set the call book.                                | ×                | ×          | ×                         |
| Intellige         | ent function module utility                   |                                                   |                  |            |                           |
| 5                 | Required utility list                         | Starts the intelligent function module utility.   | 0                | _          | _                         |

# (2) Ladder editing functions

|                                      |                                                |   |        | Accessed CPU              |  |  |
|--------------------------------------|------------------------------------------------|---|--------|---------------------------|--|--|
| Conversion(Ladder editing functions) |                                                |   | QnACPU | ACPU,<br>QCPU<br>(A mode) |  |  |
| Convert (Online change)              | Converts the program and writes it during run. | 0 | 0      | 0                         |  |  |
| View (Lac                            | View (Ladder editing functions)                |   |        |                           |  |  |
| Elapsed time                         | Displays the elapsed time.                     | × | ×      | ×                         |  |  |

MELSEC-A

| (3) | SFC | editing | functions |
|-----|-----|---------|-----------|
|-----|-----|---------|-----------|

|                       |                        | ŀ      | Accessed CPU              |   |  |
|-----------------------|------------------------|--------|---------------------------|---|--|
|                       | QCPU<br>(Q mode)       | QnACPU | ACPU,<br>QCPU<br>(A mode) |   |  |
| Debug (SFC)           |                        |        |                           |   |  |
| Device test           | Sets the device value. | 0      | 0                         | 0 |  |
| Block brake           | Block brake.           | ×      | 0                         | 0 |  |
| Step brake            | Step brake.            | ×      | 0                         | 0 |  |
| Block run             | Block run.             | ×      | 0                         | 0 |  |
| Step run              | Step run.              | ×      | 0                         | 0 |  |
| 1 step run            | 1 step run.            | ×      | 0                         | 0 |  |
| Block forced stopping | Block forced stopping. | ×      | 0                         | × |  |
| Step forced stopping  | Step forced stopping.  | ×      | 0                         | × |  |
| Reset stored step     | Reset stored step.     | ×      | 0                         | × |  |
| Run all block         | Run all block.         | ×      | ×                         | 0 |  |

POINT Refer to the GX Developer operating manual for details of the available functions.

# 6 OPERATIONS FOR USING OTHER THAN GX DEVELOPER (SW6D5C-GPPW-E)

This chapter provides precautions for using the following MELSEC PLC programming software other than GX Developer (SW6D5C-GPPW-E) to access the PLC CPUs, how to operate the following software, and other information.

(MELSEC PLC programming software which will be explained)

- GX Developer (SW2D5C/F-GPPW-E to SW5D5C-GPPW-E)
- GPPQ
- GPPA

### POINT

- (1) When using the MELSEC PLC programming software explained in this chapter, access to the QnACPU or ACPU can be made.
- (2) Before starting online operations from the peripheral device, set the operation mode of the G4-S3 according to the accessed PLC CPU.
  (The QnA or A mode can be set as the operation mode of the G4-S3. You cannot set it to the Q mode to access the PLC CPU.)
- (3) Use GX Developer (SW6D5C-GPPW-E) to make access to the QCPU (Q mode) or to the ACPU/QCPU (A mode) of the other station (coexistence network).

# 6.1 About the QnA mode and A mode

When the MELSEC PLC programming software used is other than GX Developer (SW6D5C-GPPW-E), the operation mode must be set to the QnA or A mode using the operation setting DIP switches on the G4-S3 front. Set to either mode after considering the following conditions.

- Condition for choosing the QnA mode
   When the access target is the QnACPU, set the G4-S3 to the QnA mode.
- (2) Condition for choosing the A mode When the access target is the ACPU or QCPU (A mode), set the G4-S3 to the A mode. Access can be made to only the ACPU on CC-Link where the G4-S3 is

### POINT

connected.

The accessible PLC CPU depends on the MELSEC PLC programming software used.

Refer to Section 2.3(3) for details.

# 6.2 Setting Operations Required for Connection to G4-S3

This section explains operations to be performed for connection to the G4-S3 and access to the PLC CPU.

### 6.2.1 Using GX Developer

(1) Settings

Make the following settings to use GX Developer (SW2D5C/F-GPPW-E to SW5D5C-GPPW-E).

(a) For access to QnACPU

| Setting Side                                                                           |                           | Settings                                                                         |
|----------------------------------------------------------------------------------------|---------------------------|----------------------------------------------------------------------------------|
| G4-S3                                                                                  | Operation mode            | QnA mode                                                                         |
|                                                                                        | Transmission speed        | Set according to transmission speed of GX Developer.                             |
| GX Developer<br>(SW2D5C/F-<br>GPPW-E to<br>SW5D5C-<br>GPPW-E)<br>(Connection<br>setup) | Transmission speed        | Any                                                                              |
|                                                                                        | PLC side I/F              | G4 module                                                                        |
|                                                                                        | Other station             | Either of other station (single network) and other station (coexistence network) |
|                                                                                        | Network route             | Fixed to CC-Link                                                                 |
|                                                                                        | Coexistence network route | Any                                                                              |

# (b) For access to ACPU or QCPU (A mode)

| Setting Side                                                                           |                           | Settings                       |
|----------------------------------------------------------------------------------------|---------------------------|--------------------------------|
| G4-S3                                                                                  | Operation mode            | A mode                         |
|                                                                                        | Transmission speed        | No need to set                 |
| GX Developer<br>(SW2D5C/F-<br>GPPW-E to<br>SW5D5C-<br>GPPW-E)<br>(Connection<br>setup) | Transmission speed        | 9.6kbps                        |
|                                                                                        | PLC side I/F              | G4 module                      |
|                                                                                        | Other station             | Other station (single network) |
|                                                                                        | Network route             | Fixed to CC-Link               |
|                                                                                        | Coexistence network route | Cannot be set.                 |

MELSEC-A

#### (2) General procedure

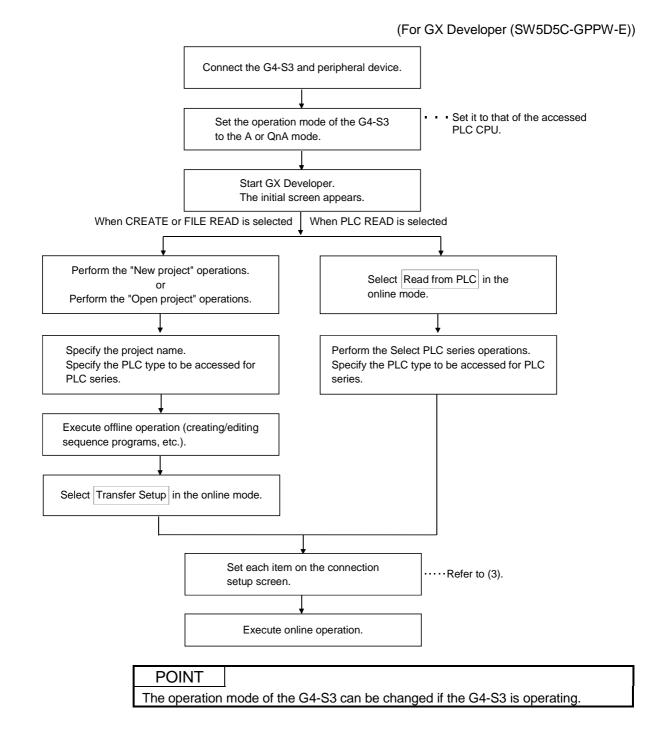

### (3) Setting of the connection setup screen

(a) For access to QnACPU (Set operation mode of G4-S3 to QnA mode)

(For GX Developer (SW5D5C-GPPW-E))

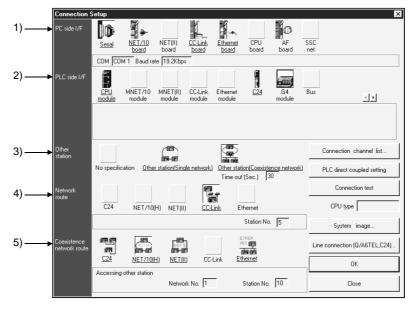

| No. | Setting Item              | Desc                                                                                                    | ription                                                                                      |  |  |
|-----|---------------------------|----------------------------------------------------------------------------------------------------|----------------------------------------------------------------------------------------------|--|--|
| 1)  | PC side I/F               | Always select "Serial".<br>Set the peripheral device side interface and transmission speed in "PC side I/F Serial setting".                                                            |                                                                                              |  |  |
| 2)  | PLC side I/F              | Select "G4 module".                                                                                                    |                                                                                              |  |  |
| 3)  | Other station             | Select "Other station (Single network)" or "Other station (Single network)" or "Other station Change the timeout period for data communication                                         |                                                                                              |  |  |
| 4)  | Network route             | To access the other station on the coexistence network                                                                                                    |                                                                                              |  |  |
|     |                           | When "Other station (Coexistence network)" is sele<br>(No.) to be passed and the station No. of the PLC to<br>The specifying item varies depending on the PLC to<br>Access Destination | o be accessed.                                                                               |  |  |
|     |                           | The PLC CPU of the other station on the multi-<br>drop connection via a serial communication<br>module                                                                                 | Select "C24" and specify the station No. of the serial communication module to be accessed.  |  |  |
| 5)  | Coexistence network route | The PLC of the other station on the<br>MELSECNET/H (including MELSECNET/10,<br>Ethernet) system                                                                                        | Select "NET/10(H)" and specify the network<br>No. and station No. of the access destination. |  |  |
|     |                           | The PLC CPU of the other station on the<br>MELSECNET(II) system                                                                                                    | Select "NET(II)" and specify the station No. of the access destination.                      |  |  |
|     |                           | The PLC CPU of the other station on the<br>Ethernet system                                                                                                    | Select "Ethernet" and specify the network No.<br>and station No. of the access destination.  |  |  |
|     |                           | * The concept of the network No. and station No. f<br>MELSECNET/H, MELSECNET/10. Use the netw<br>MELSECNET/10 specified to the target Ethernet                                         | ork No. and station No. for the MELSECNET/H,                                                 |  |  |

MELSEC-A

#### (b) For access to ACPU or QCPU (A mode) (Set operation mode of G4-S3 to A mode)

(For GX Developer (SW5D5C-GPPW-E))

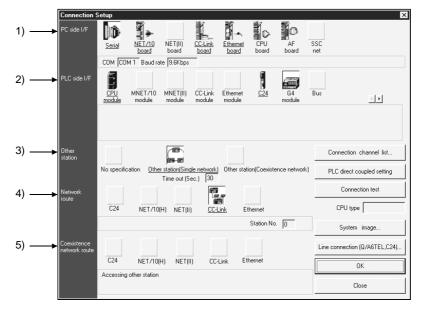

| No.  | Setting Item        | Description                                                                                                    |
|------|---------------------|----------------------------------------------------------------------------------------------------|
| 0    |                     | Always select "Serial".                                                                                                    |
| 1)   | PC side I/F         | In the "PC side I/F Serial setting" field, set the peripheral device side interface.<br>The transmission speed may only be confirmed. (Cannot be changed). |
| 2)   | PLC side I/F        | Select "G4 module".                                                                                                    |
| 3)   | Other station       | "Other station (Single network)" is automatically selected.                                                                                                |
| - 5) |                     | Change the timeout period for data communication if necessary.                                                                                             |
| 4)   | Network route       | "CC-Link" is automatically selected.                                                                                                    |
| 4)   | Network Toule       | Specify the station No. of the access station on the CC-Link system.                                                                                       |
| 5)   | Coexistence network | (Setting impossible)                                                                                                    |
| - 5) | route               |                                                                                                    |

### 6.2.2 Using GPPQ

When using GPPQ, set the G4-S3 to the QnA mode.

#### (1) Settings

Make the following settings to use GPPQ.

| Setting Side                    |                                         | Settings                                                                                                    |
|---------------------------------|-----------------------------------------|----------------------------------------------------------------------------------------------------|
| 04.00                           | Operation mode                          | QnA mode                                                                                                    |
| G4-S3                           | Transmission speed                      | Set according to transmission speed of GPPQ.                                                                                                    |
|                                 | PC side interface                       | Via Serial com for QnA                                                                                                    |
|                                 | Transmission speed                      | Any                                                                                                    |
| GPPQ<br>(Connection<br>setting) | Station # of Serial<br>Com Unit Station | <ul> <li>When accessing PLC CPU on same CC-Link<br/>Set the station number of the accessed Master/local station on CC-Link.</li> <li>When accessing PLC CPU of other station (coexistence network)<br/>Set the station number of the relayed Master/local station on CC-Link.</li> </ul> |
|                                 | Parity                                  | Odd                                                                                                    |

MELSEC-A

#### (2) General procedure

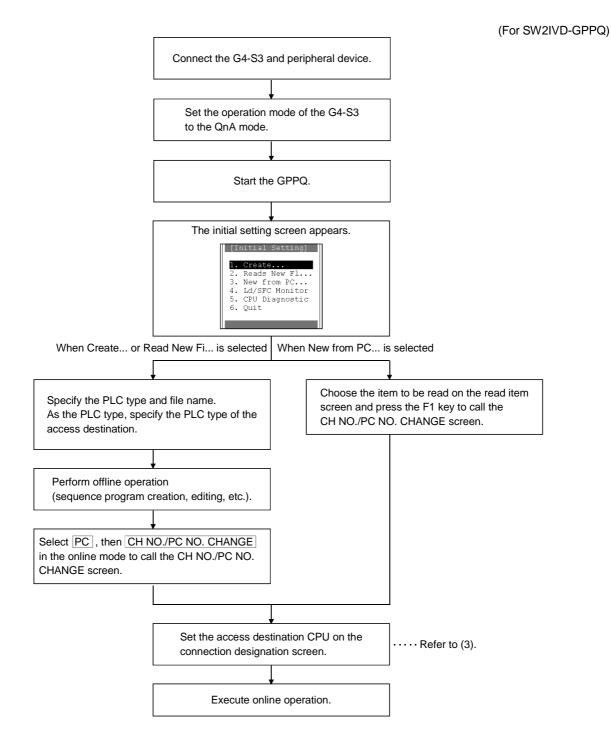

MELSEC-A

#### (3) Setting of connection designation screen

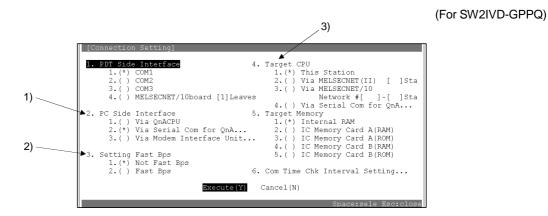

| No. | Setting Item      | Desc                                                                                                    | cription                                                                                                |
|-----|-------------------|----------------------------------------------------------------------------------------------------|----------------------------------------------------------------------------------------------------|
| 1)  | PC side interface | Always specify "Via Serial Com for QnA".<br>When "Via Serial Com for QnA" is specified, the "Via Serial Com for QnA" (PC side interface) screen<br>appears.<br>Specify the speed selected using the G4-S3<br>operation setting DIP switches SW2, 3<br>(peripheral device transmission speed<br>setting). (Refer to Section 4.3.)<br>2. Station # of Serial Com Unit Station [0]<br>3. Parity 1.(*) Odd Specify "Odd".<br>Serial communication excluding above:Make agree with followings.<br>Beta 8 Bit, 1 Stop Bit,<br>Cancel (N)<br>Spaced Selected Using the G4-S3<br>operation setting DIP switches SW2, 3<br>(peripheral device transmission speed<br>setting). (Refer to Section 4.3.)<br>When performing operation for the PLC<br>CPU of the Master/local station on CC-<br>Link, specify the station number of the<br>accessed Master/local station.<br>When performing operation for the<br>other station on the coexistence<br>network, specify the station number of<br>the Master/local station on its own<br>Spaced Selected Using the G4-S3<br>operation setting DIP switches SW2, 3<br>(peripheral device transmission speed<br>setting). (Refer to Section 4.3.)<br>When performing operation for the PLC<br>CPU of the Master/local station.<br>Setial communication excluding above:Make agree with followings.<br>When performing operation for the<br>other station on the coexistence<br>network, specify the station number of<br>the Master/local station on its own<br>Spaced Selected Using the Section 4.3.) |                                                                                                    |
| 2)  | Setting Fast Bps  | Specify "Not Fast Bps".<br>If "Fast Bps" is specified, high-speed communication                                                                                                    | on cannot be made.                                                                                      |
|     |                   | What is specified depends on the PLC to be acces                                                                                                    |                                                                                                    |
|     |                   | Access Destination                                                                                                    | Setting Item                                                                                            |
|     |                   | PLC on CC-Link Master/local staion                                                                                                    | Specify "This Station".                                                                                 |
| 3)  | Target CPU        | Other station PLC in MELSECNET(II) system                                                                                                    | Specify "Via MELSECNET(II)" and specify the station number of the access destination.                   |
|     |                   | Other station PLC in MELSECNET/10<br>(including Ethernet) system                                                                                                    | Specify "Via MELSECNET/10" and specify the network number and station number of the access destination. |

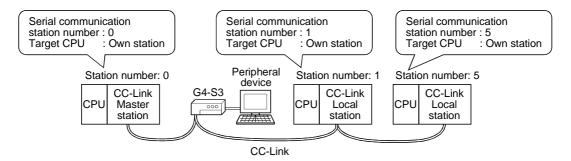

### 6.2.3 Using GPPA

When using GPPA, set the G4-S3 to the A mode.

#### (1) Settings

Make the following settings to use GPPA.

| Setting Side           |                    | Settings                                                                |
|------------------------|--------------------|-------------------------------------------------------------------------|
| 0.1.00                 | Operation mode     | A mode                                                                  |
| G4-S3                  | Transmission speed | No need to set                                                          |
| GPPA                   | PC NO.             | Via MELSECNET(II)                                                       |
| (CH NO. PC NO. Change) | PC NO.             | Set the station number of the accessed Master/local station on CC-Link. |

MELSEC-A

#### (2) General procedure

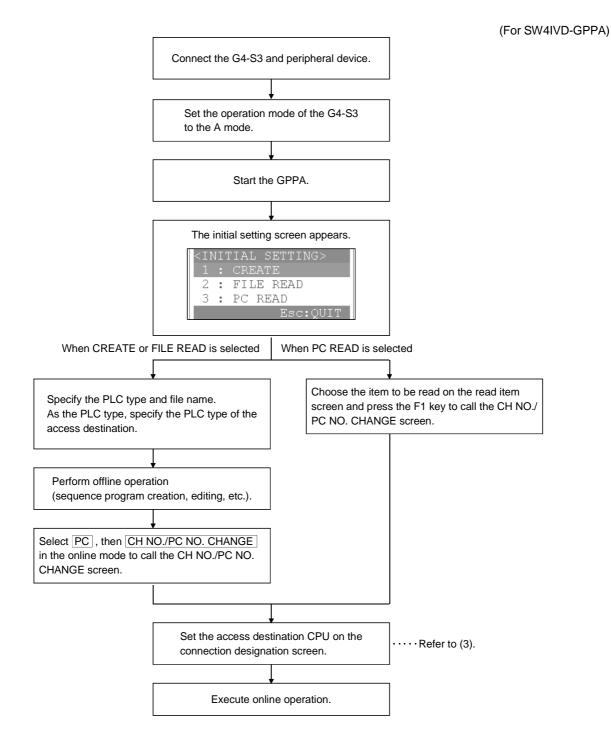

### (3) Setting of the CH No./PC No. change screen

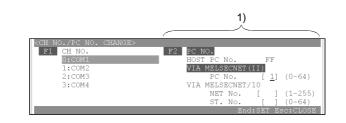

(For SW4IVD-GPPA)

| No. | Setting Item | Description                                                        |                                                           |                                               |
|-----|--------------|--------------------------------------------------------------------|-----------------------------------------------------------|-----------------------------------------------|
|     |              | Select "VIA MELSECNET(II)" and set the smodule to which the G4-S3. | station number of the Master/local station of the CC-Link |                                               |
|     |              | Access Destination                                                 | PC Number to Be Specified                                 |                                               |
| 1)  | PC NO.       | CC-Link Master station                                             | "VIA MELSECNET(II)" : Specify 0.                          |                                               |
|     |              |                                                                    | CC-Link Local station                                     | "VIA MELSECNET(II)" : Specify any of 1 to 64. |
|     |              |                                                                    | · · · · · · · · · · · · · · · · · · ·                     |                                               |

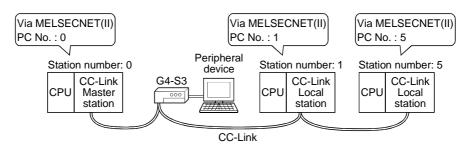

#### 6.3 Accessible Range

(1) When using the QnA mode

Access can be made to the QnACPU on CC-Link where the G4-S3 is connected.

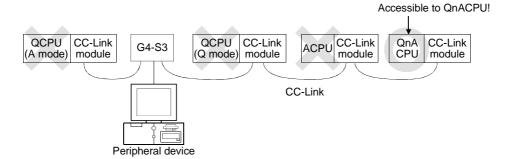

(2) When using the A mode

Access can be made to the ACPU and QCPU (A mode) on CC-Link where the G4-S3 is connected.

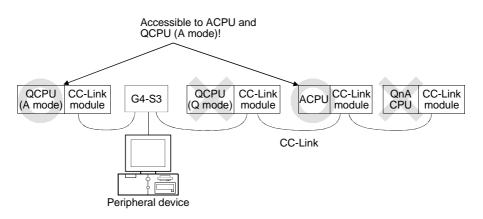

#### 6.4 Available Functions

The following tables indicate the online-operation functions of the MELSEC PLC programming software available for access to the PLC CPU via the G4-S3. Refer to the operating manual of the used MELSEC PLC programming software for the offline-operation functions and others not given below.

#### 6.4.1 Using GX Developer

The following online-operation functions are available for use of GX Developer (SW2D5C/F-GPPW-E to SW5D5C-GPPW-E).

 $\bigcirc$ : Available,  $\times$ : Unavailable

| Online(Common functions) |                                               | Availability                                                                  |                 |
|--------------------------|-----------------------------------------------|-------------------------------------------------------------------------------|-----------------|
|                          | Chime(Contribution directors)                 |                                                                               | QnA mode A mode |
| Transfer                 |                                               | Designates a PLC destination.                                                 |                 |
| Read fro                 |                                               | Reads data from PLC.                                                          | - 0             |
| Write to                 | PLC                                           | Writes data to PLC.                                                           |                 |
| Verify wi                | ith PLC                                       | Verifies data with PLC data.                                                  |                 |
| Write to                 | PLC (Flash ROM)                               |                                                                               |                 |
|                          | Write the program memory to ROM               | Writes program memory data to the standard ROM/IC memory card (ROM).          | ×               |
|                          | Write to PLC (Flash ROM)                      | Writes data to the standard ROM/IC memory card (ROM).                         | 1               |
| Delete F                 | PLC data                                      | Deletes PLC data.                                                             |                 |
| Change                   | PLC data attributes                           | Change PLC data attributes.                                                   |                 |
| PLC use                  |                                               |                                                                               |                 |
|                          | Read PLC user data                            | Reads user data from the PLC.                                                 |                 |
|                          | Write PLC user data                           | Writes user data to the PLC.                                                  | ×               |
|                          | Delete PLC user data                          | Deletes user data of the PLC.                                                 | 1               |
| Monitor                  |                                               |                                                                               |                 |
|                          | Monitor mode                                  | Places the circle edit screen in monitor mode.                                |                 |
|                          | Monitor (write mode)                          | Sets the circuit (monitor write) mode.                                        | 1               |
|                          | Start monitor (All windows)                   | Starts monitoring all open windows.                                           | 1               |
|                          | Stop monitor (All windows)                    | Stops monitoring all open windows.                                            | 1               |
|                          | Start monitor                                 | Restarts the stopped monitor.                                                 | -               |
|                          | Stop monitor                                  | Stops the monitor.                                                            | 1               |
|                          | Change current value monitor                  | Displays the current device value of the circuit monitor in                   |                 |
|                          | (Decimal)                                     | decimal form.                                                                 | 0               |
|                          | Change current value monitor<br>(Hexadecimal) | Displays the current device value of the circuit monitor in hexadecimal form. | 1               |
|                          | Device batch                                  | Monitors devices in batch mode.                                               | 1               |
|                          | Entry data monitor                            | Entry data mode.                                                              |                 |
|                          | Buffer memory batch                           | Monitors the buffer memory in batch mode.                                     | 1               |
|                          | Monitor condition setup                       | Sets the monitor execution conditions.                                        |                 |
|                          | Monitor stop condition setup                  | Sets the monitor stop conditions.                                             | ×               |
|                          | Program monitor list                          | Monitors a program list.                                                      |                 |
|                          | Interrupt program monitor list                | Lists the interrupt programs.                                                 |                 |
|                          | Scan time measurement                         | Measures the scan time.                                                       | 1 1             |
|                          | Entry ladder monitor                          | Entry the ladder block.                                                       | 1               |
|                          | Delete all entry ladder                       | Delete all entry ladder.                                                      |                 |
| Debug                    | · · · · · ·                                   |                                                                               |                 |
| 0                        | Device test                                   | Turns on or off the device or changes the vallue.                             |                 |
|                          | Debug                                         | Executes/disables the debugging function.                                     |                 |
|                          | Skip execution                                | Makes settings for skip.                                                      | 0 ×             |
|                          | Partial execution                             | Makes settings for partial operation.                                         |                 |
|                          | Step execution                                | Makes settings for step execution.                                            |                 |

#### (1) Common functions

#### 6 OPERATIONS FOR USING OTHER THAN GX DEVELOPER (SW6D5C-GPPW-E)

MELSEC-A

| Opling(Common functions)      |                                                                                                    | Availa   | Availability |  |
|-------------------------------|----------------------------------------------------------------------------------------------------|----------|--------------|--|
|                               | Online(Common functions)                                                                                              | QnA mode | A mode       |  |
| Trace Execute sampling trace. |                                                                                                    |          | <b>`</b>     |  |
| Remote operation              | Operates the PLC remotely.                                                                                            | - 0      |              |  |
| Keyword setup                 |                                                                                                    |          |              |  |
| Register                      | Registers or changes the keyword.                                                                                     |          |              |  |
| Delete                        | Cancels the keyword.                                                                                                  |          | <b>`</b>     |  |
| Disable                       | Unlocks access by keywords.                                                                                           |          | <i>}</i>     |  |
| Clear PLC memory              | Clears the PLC memory cassette or device memory.                                                                      |          |              |  |
| Format PLC memory             | Formats the PLC memory.                                                                                               |          | ×            |  |
| Arrange PLC memory            | Arranges the data area within the PLC memory.                                                                         |          | ~            |  |
| Set time                      | Sets the internal timer of the PLC.                                                                                   | C        | )            |  |
|                               | Diagnosis (Common functions)                                                                                          |          |              |  |
| PLC diagnostics               | Diagnoses the PLC.                                                                                                    |          |              |  |
| Network diagnostics           | Diagnoses the network. (Network monitor only)<br>* When the A mode is used, the AnUCPU is monitored as the<br>AnACPU. |          | )            |  |
| CC-Link diagnostics           | CC-Link diagnostics.                                                                                                  |          |              |  |
| System monitor                | Monitors the system status of the PLC.                                                                                | ×        | <            |  |
|                               | Tool (Common functions)                                                                                               |          |              |  |
| Start ladder logic test       | Starts the ladder logic test.                                                                                         |          | )            |  |
| Set TEL data                  |                                                                                                    |          |              |  |
| Connection                    | Connect the line for A6TEL/Q6TEL.                                                                                     |          |              |  |
| Disconnect                    | Disconnect the line.                                                                                                  |          |              |  |
| TEL data                      | Set the report data of A6TEL or Q6TEL.                                                                                | ×        |              |  |
| AT command                    | Entry the modem.                                                                                                    | 1        |              |  |
| Call book                     | Set the call book.                                                                                                    | 1        |              |  |

#### (2) Ladder editing functions

| Conversion(Ladder editing functions)                                   |  | Availability |        |
|------------------------------------------------------------------------|--|--------------|--------|
|                                                                        |  | QnA mode     | A mode |
| Convert (Online change) Converts the program and writes it during run. |  | 0            | 0      |

#### (3) SFC editing functions

|         | Online(SFC editing functions) |                        | Availability |          |
|---------|-------------------------------|------------------------|--------------|----------|
|         |                               |                        | QnA mode     | A mode   |
| Debug ( | Debug (SFC)                   |                        |              |          |
|         | Device test                   | Sets the device value. |              |          |
|         | Block brake                   | Block brake.           |              |          |
|         | Step brake                    | Step brake.            |              | <b>`</b> |
|         | Block run                     | Block run.             |              | ,        |
|         | Step run                      | Step run.              | _            |          |
|         | 1 step run                    | 1 step run.            |              |          |
|         | Block forced stopping         | Block forced stopping. |              |          |
|         | Step forced stopping          | Step forced stopping.  | 0            | ×        |
|         | Reset stored step             | Reset stored step.     |              |          |
|         | Run all block                 | Run all block.         | ×            | 0        |

POINT Refer to the GX Developer operating manual for details of the available functions.

### 6.4.2 Using GPPQ

The following online-operation functions are available for use of GPPQ.

 $\bigcirc$ : Available,  $\times$ : Unavailable

| Mode                 | Menu            | Function                                 | Availability |
|----------------------|-----------------|------------------------------------------|--------------|
|                      |                 | New PLC data read                        |              |
| Initial setting      |                 | Ladder monitoring                        |              |
|                      |                 | CPU diagnostic                           |              |
| Initial setting mode |                 | New PLC read                             |              |
| Ladder mode(ladde    | er write)       | Write during RUN                         |              |
|                      |                 | Ladder monitoring                        |              |
| Ladder mode (mon     | itor)           | Device registration monitoring           |              |
|                      |                 | ON/OFF cause automatic search            |              |
|                      |                 | Monitor trigger stop                     |              |
| Ladder mode (test)   |                 | Forced ON/OFF                            |              |
|                      |                 | Present value change                     |              |
|                      |                 | Set value change                         |              |
| Ladder mode (debu    | laging)         | Step execution                           | 0            |
|                      | -999/           | Partial execution                        |              |
|                      |                 | Read, write, verify                      |              |
|                      |                 | Read a new file for editing              |              |
|                      | PC              | File list                                |              |
|                      |                 | Connection designation                   |              |
|                      |                 | Remote operation                         |              |
|                      |                 | Batch device monitoring                  |              |
|                      |                 | Batch multi-device monitoring            |              |
|                      |                 | ON/OFF cause automatic search            |              |
|                      |                 | Scan time measurement                    |              |
|                      |                 | Device registration monitoring           |              |
|                      |                 | Monitoring condition setting             |              |
| Ladder mode          |                 | Monitoring stop condition setting        | ×            |
|                      |                 | Monitor data registration/utilization    |              |
|                      | Monitoring/test | Device test                              |              |
|                      | Ū               | Sampling/monitoring trace                |              |
|                      |                 | Step execution                           |              |
|                      |                 | Partial execution                        |              |
|                      |                 | Skip execution                           |              |
|                      |                 | I/O, link, buffer memory simulation      |              |
|                      |                 | Monitoring field value display switching |              |
|                      |                 | Program run status monitoring            |              |
|                      |                 | Local device setting                     |              |
|                      | Option          | Monitoring destination setting           |              |
|                      |                 | Read, write, verify                      |              |
|                      |                 | Read a new file for editing              |              |
| List mode            | PC              | File list                                |              |
|                      |                 | Connection designation                   |              |
|                      |                 | Remote operation                         |              |

# 6 OPERATIONS FOR USING OTHER THAN GX DEVELOPER (SW6D5C-GPPW-E)

\_\_\_\_\_ MELSEC-A

| Mode           | Menu                 | Function                            | Availability |
|----------------|----------------------|-------------------------------------|--------------|
|                |                      | Read, write, verify                 |              |
| Parameter mode |                      | Read a new file for editing         |              |
|                | PC                   | File list                           |              |
|                |                      | Connection designation              |              |
|                |                      | Remote operation                    |              |
|                | Buffer memory sin    | nulation                            |              |
|                |                      | Read, write, verify                 |              |
| <b>_</b>       |                      | Read a new file for editing         |              |
| Device mode    | PC                   | File list                           |              |
|                |                      | Connection designation              |              |
|                |                      | Remote operation                    |              |
|                | Drive name select    | on                                  |              |
|                | File selection       |                                     |              |
|                |                      | Read, write, verify                 |              |
|                |                      | Read a new file for editing         |              |
|                |                      | File list                           |              |
|                |                      | Remote operation                    |              |
|                |                      | Write option                        |              |
|                | PC                   | Password registration               |              |
|                |                      | Device memory operation             |              |
|                |                      | Batch PLC memory operation          |              |
|                |                      | Delete                              |              |
| Online mode    |                      | Title creation                      |              |
|                |                      | Find first/last                     | 0            |
|                |                      | Find file                           |              |
|                | Find                 | Find number                         |              |
|                |                      | Fine data                           |              |
|                |                      | Sampling trace                      |              |
|                |                      | Monitoring trace                    |              |
|                | Trace                | Status latch                        |              |
|                |                      | Programming trace                   |              |
|                | -                    | Device test                         |              |
|                | Test                 | Local device setting                |              |
|                | Diagnosis target s   | election                            |              |
|                | Present error displ  |                                     |              |
|                | Fault history displa | Ŋ                                   |              |
|                | CPU message          |                                     |              |
|                | Module detail disp   | ay                                  |              |
|                |                      | Fault history clear                 |              |
| PC diagnostic  | PC                   | Clock setting                       |              |
| mode           |                      | Module loading/unloading during RUN |              |
|                |                      | Present error display               |              |
|                |                      | Fault history display               |              |
|                | Disalar              | CPU message                         |              |
|                | Display              | Module detail display               |              |
|                |                      | CPU panel                           |              |
|                |                      | Detail HELP display                 |              |

#### 6 OPERATIONS FOR USING OTHER THAN GX DEVELOPER (SW6D5C-GPPW-E)

MELSEC-A

| Mode             | Menu                 | Function                                              | Availability |
|------------------|----------------------|-------------------------------------------------------|--------------|
|                  |                      | Line monitoring (host/other station)                  |              |
|                  |                      | Status monitoring                                     |              |
|                  |                      | Error history monitoring                              |              |
|                  |                      | Transient transmission monitoring                     |              |
|                  |                      | Network test                                          |              |
|                  | Network              | Online network status diagnostic                      |              |
|                  |                      | Loop test                                             |              |
|                  |                      | Setting check test                                    |              |
| PC diagnostic    |                      | Station sequence check test                           |              |
| mode             |                      | Communication test                                    |              |
|                  |                      | Device monitoring (when Remote sta-tion is connected) |              |
|                  |                      | Line monitoring (host station)                        |              |
|                  |                      | Line monitoring (other station)                       |              |
|                  | Network              | Device monitoring                                     |              |
|                  | (CC-Link diagnostic) | Network test                                          |              |
|                  |                      | Line test                                             |              |
|                  |                      | Parameter test                                        |              |
|                  |                      | Read, write, verify                                   |              |
| _                |                      | Read a new file for editing                           |              |
| Documentation    | PC                   | File list                                             | 0            |
| mode             |                      | Connection designation                                |              |
|                  |                      | Remote operation                                      |              |
|                  | PC                   | $File \gets PLC \ (read)$                             |              |
|                  |                      | $File \to PLC \; (write)$                             |              |
|                  |                      | File, PLC verify                                      |              |
|                  |                      | File deletion                                         |              |
|                  |                      | File list                                             |              |
|                  |                      | Connection designation                                |              |
|                  |                      | Remote operation                                      |              |
| <b></b>          |                      | Write option                                          |              |
| File maintenance |                      | Password registration                                 |              |
| mode             |                      | $File \leftarrow IC  memory card  (read)$             |              |
|                  | IC memory card       | File $\rightarrow$ IC memory card (write)             |              |
|                  |                      | File, IC memory card verify                           |              |
|                  |                      | File deletion                                         |              |
|                  |                      | File list                                             |              |
|                  |                      | Write option                                          |              |
|                  |                      | Password registration                                 |              |
|                  |                      | Title creation                                        |              |

POINT Refer to the GPPQ operating manual for details of the available functions.

### 6.4.3 Using GPPA

#### The following online-operation functions are available for use of GPPA.

 $\bigcirc$ : Available,  $\times$ : Unavailable

| dder                           | Auxiliary<br>Monitoring<br>Test<br>nitoring         | Ladder modification during PLC CPU RUN         Circuit monitoring, registration monitoring         Present value monitoring display switching         Monitor screen stop         Forced ON/OFF         SET/RST         Present value changing         Step run         Offline designation         16-point registration monitoring         Batch device monitoring         Batch buffer memory monitoring         Display switching, main/sub switching         Monitoring destination setting         Read, write, verify         Test         Password registration         DWR setting         CH No. PLC No. changing         Loop monitoring(when Master station is connected) | ×<br>0                                                                                                    |  |
|--------------------------------|-----------------------------------------------------|----------------------------------------------------------------------------------------------------|----------------------------------------------------------------------------------------------------|--|
| c<br>etwork mo                 | Test                                                | Present value monitoring display switching         Monitor screen stop         Forced ON/OFF         SET/RST         Present value changing         Step run         Offline designation         16-point registration monitoring         Batch device monitoring         Display switching, main/sub switching         Monitoring destination setting         Read, write, verify         Test         Password registration         DWR setting         CH No. PLC No. changing         Loop monitoring(when Master station is connected)                                                                                                    | 0                                                                                                    |  |
| c<br>etwork mo                 | Test                                                | Monitor screen stop         Forced ON/OFF         SET/RST         Present value changing         Step run         Offline designation         16-point registration monitoring         Batch device monitoring         Batch buffer memory monitoring         Display switching, main/sub switching         Monitoring destination setting         Read, write, verify         Test         Password registration         DWR setting         CH No. PLC No. changing         Loop monitoring(when Master station is connected)                                                                                                    | 0                                                                                                    |  |
| c<br>etwork mo                 |                                                     | Forced ON/OFF         SET/RST         Present value changing         Step run         Offline designation         16-point registration monitoring         Batch device monitoring         Batch buffer memory monitoring         Display switching, main/sub switching         Monitoring destination setting         Read, write, verify         Test         Password registration         DWR setting         CH No. PLC No. changing         Loop monitoring(when Master station is connected)                                                                                                    | 0                                                                                                    |  |
| c<br>etwork mo                 |                                                     | SET/RST         Present value changing         Step run         Offline designation         16-point registration monitoring         Batch device monitoring         Batch buffer memory monitoring         Display switching, main/sub switching         Monitoring destination setting         Read, write, verify         Test         Password registration         DWR setting         CH No. PLC No. changing         Loop monitoring(when Master station is connected)                                                                                                    | 0                                                                                                    |  |
| c<br>etwork mo                 |                                                     | Present value changing         Step run         Offline designation         16-point registration monitoring         Batch device monitoring         Batch buffer memory monitoring         Display switching, main/sub switching         Monitoring destination setting         Read, write, verify         Test         Password registration         DWR setting         CH No. PLC No. changing         Loop monitoring(when Master station is connected)                                                                                                    | 0                                                                                                    |  |
| c<br>etwork mo                 |                                                     | Step run         Offline designation         16-point registration monitoring         Batch device monitoring         Batch buffer memory monitoring         Display switching, main/sub switching         Monitoring destination setting         Read, write, verify         Test         Password registration         DWR setting         CH No. PLC No. changing         Loop monitoring(when Master station is connected)                                                                                                    | 0                                                                                                    |  |
| c<br>etwork mo                 |                                                     | Step run         Offline designation         16-point registration monitoring         Batch device monitoring         Batch buffer memory monitoring         Display switching, main/sub switching         Monitoring destination setting         Read, write, verify         Test         Password registration         DWR setting         CH No. PLC No. changing         Loop monitoring(when Master station is connected)                                                                                                    | 0                                                                                                    |  |
| etwork mo                      |                                                     | Offline designation         16-point registration monitoring         Batch device monitoring         Batch buffer memory monitoring         Display switching, main/sub switching         Monitoring destination setting         Read, write, verify         Test         Password registration         DWR setting         CH No. PLC No. changing         Loop monitoring(when Master station is connected)                                                                                                    | 0                                                                                                    |  |
| etwork mo                      |                                                     | 16-point registration monitoring         Batch device monitoring         Batch buffer memory monitoring         Display switching, main/sub switching         Monitoring destination setting         Read, write, verify         Test         Password registration         DWR setting         CH No. PLC No. changing         Loop monitoring(when Master station is connected)                                                                                                    | 0                                                                                                    |  |
| etwork mo                      | nitoring                                            | Batch device monitoring         Batch buffer memory monitoring         Display switching, main/sub switching         Monitoring destination setting         Read, write, verify         Test         Password registration         DWR setting         CH No. PLC No. changing         Loop monitoring(when Master station is connected)                                                                                                    |                                                                                                    |  |
| etwork mo                      | nitoring                                            | Batch buffer memory monitoring         Display switching, main/sub switching         Monitoring destination setting         Read, write, verify         Test         Password registration         DWR setting         CH No. PLC No. changing         Loop monitoring(when Master station is connected)                                                                                                    | *                                                                                                    |  |
| etwork mo                      | nitoring                                            | Display switching, main/sub switching<br>Monitoring destination setting<br>Read, write, verify<br>Test<br>Password registration<br>DWR setting<br>CH No. PLC No. changing<br>Loop monitoring(when Master station is connected)                                                                                                    | *                                                                                                    |  |
| etwork mo                      | nitoring                                            | Monitoring destination setting<br>Read, write, verify<br>Test<br>Password registration<br>DWR setting<br>CH No. PLC No. changing<br>Loop monitoring(when Master station is connected)                                                                                                    | -<br>-<br>-<br>-                                                                                                    |  |
| etwork mo                      | nitoring                                            | Read, write, verify         Test         Password registration         DWR setting         CH No. PLC No. changing         Loop monitoring(when Master station is connected)                                                                                                    | *                                                                                                    |  |
| etwork mo                      | nitoring                                            | Test<br>Password registration<br>DWR setting<br>CH No. PLC No. changing<br>Loop monitoring(when Master station is connected)                                                                                                    | -<br>-<br>-                                                                                                    |  |
| etwork mo                      | nitoring                                            | Password registration<br>DWR setting<br>CH No. PLC No. changing<br>Loop monitoring(when Master station is connected)                                                                                                    |                                                                                                    |  |
| etwork mo                      | nitoring                                            | DWR setting<br>CH No. PLC No. changing<br>Loop monitoring(when Master station is connected)                                                                                                    | •                                                                                                    |  |
|                                | nitoring                                            | CH No. PLC No. changing<br>Loop monitoring(when Master station is connected)                                                                                                    |                                                                                                    |  |
|                                | nitoring                                            | Loop monitoring(when Master station is connected)                                                                                                    |                                                                                                    |  |
|                                | nitoring                                            |                                                                                                    |                                                                                                    |  |
|                                | intornig                                            | Loop monitoring(when Local station is connected)                                                                                                    |                                                                                                    |  |
|                                | AnUCPU)                                             | Loop monitoring(when Remote I/O station is connected)                                                                                                    | ł                                                                                                    |  |
|                                |                                                     | Batch monitoring(when Remote I/O station is connected)                                                                                                    |                                                                                                    |  |
| Network monitoring<br>(AnUCPU) |                                                     | Line monitoring, status monitoring                                                                                                    |                                                                                                    |  |
|                                |                                                     | Error history monitoring                                                                                                    |                                                                                                    |  |
|                                |                                                     | Network test                                                                                                    |                                                                                                    |  |
| Network diagnostic             |                                                     | Loop test                                                                                                    | ł                                                                                                    |  |
|                                |                                                     | ·                                                                                                    |                                                                                                    |  |
|                                |                                                     |                                                                                                    |                                                                                                    |  |
|                                | Setting                                             |                                                                                                    | ×                                                                                                    |  |
| Status                         |                                                     |                                                                                                    |                                                                                                    |  |
| ch                             |                                                     |                                                                                                    |                                                                                                    |  |
| Statua latah                   |                                                     |                                                                                                    | ł                                                                                                    |  |
| Status laten                   |                                                     |                                                                                                    | ł                                                                                                    |  |
|                                | Registration                                        |                                                                                                    | +                                                                                                    |  |
| moling                         |                                                     |                                                                                                    | ł                                                                                                    |  |
| Sampling<br>trace              |                                                     |                                                                                                    | +                                                                                                    |  |
|                                | Display                                             |                                                                                                    | ł                                                                                                    |  |
|                                |                                                     |                                                                                                    | +                                                                                                    |  |
|                                | Registration                                        |                                                                                                    | -<br>-<br>-                                                                                                    |  |
|                                |                                                     |                                                                                                    |                                                                                                    |  |
| ice                            |                                                     |                                                                                                    |                                                                                                    |  |
| Display                        |                                                     |                                                                                                    |                                                                                                    |  |
| Comment                        |                                                     |                                                                                                    |                                                                                                    |  |
| Extra comments 1, 2, 3, 4      |                                                     |                                                                                                    | 0                                                                                                    |  |
| at                             | us<br>n<br>us latch<br>npling<br>e<br>nitoring<br>e | us Setting<br>us latch<br>npling<br>e Display<br>hitoring Registration<br>e Display                                                                                                    | Station sequence check test, communication test         Setting       PLC read         PLC read       All clear         us latch       PLC read         Registration       Registration         Capacity       PLC write, PLC read         PLC write, PLC read       All clear         Display       Display         PLC read       All clear         Display       Display         PLC read       Registration         Registration       Registration         All clear       Display         PLC read       Registration         PLC read       Registration         PLC read       PLC read         PLC read       PLC read         PLC read       PLC read         PLC read       PLC read         PLC read, PLC write       PLC read, PLC write         PLC read, PLC write       PLC read, PLC write |  |

| POINT          |                                                              |
|----------------|--------------------------------------------------------------|
| Refer to the G | PPA operating manual for details of the available functions. |

### 7 TROUBLESHOOTING

7.1 Online Operation of the Peripheral Devices Cannot Be Performed for the CPU Specified as the Access Destination

The following table lists the causes and corrective actions when online operations cannot be performed from the peripheral device.

| Cause                                                                         |                                                                                                    | Corrective Action                                                                                                    |                                |                                                  |  |
|-------------------------------------------------------------------------------|----------------------------------------------------------------------------------------------------|----------------------------------------------------------------------------------------------------|--------------------------------|--------------------------------------------------|--|
| CC-Link communication error occurred.                                         |                                                                                                    | Check the indicator LEDs. (Refer to section 7.2 and 7.3.)                                                                                                    |                                |                                                  |  |
|                                                                               | ٧                                                                                                    | Check the connection cable.<br>Whether cable connection between G4-S3 and peripheral device is proper or not can be<br>checked using the remote input signal of the G4-S3. |                                |                                                  |  |
| Cable is not connected properly between G4-                                   |                                                                                                    | Input Number                                                                                                    | Signal Name                    | Status                                           |  |
| S3 and peripheral device.                                                     |                                                                                                    | RX(n+1)A                                                                                                    | Remote station ready signal    | ON : Normal connection<br>OFF : Connection error |  |
|                                                                               | n                                                                                                    | Indicates the first number setting.                                                                                                    | I/O number of the G4-S3 assign | ed to the Master module by station               |  |
| Operation setting DIP switches of the G4-S3 are not set to correct positions. | Check the operation setting DIP switches. (Refer to Section 4.3.)                                                                                                    |                                                                                                    |                                |                                                  |  |
| PLC cannot be accessed from peripheral device.                                | <ul> <li>If error message "CANNOT COMMUNICATE WITH PLC" appears on the peripheral screen, check for:</li> <li>Incorrect station number specified for the station to communicate with.</li> <li>Abnormal data communication between master module and G4-S3.<br/>(This can be checked by the indicator LED.)</li> <li>Abnormal operation of the PLC to be accessed.<br/>(This can be checked by the ERROR LED and special relay/special data register.)</li> <li>Abnormal data link of the MELSECNET when access is made to the other station via the MELSECNET.<br/>(This can be checked by the special relay/special data register, etc. for MELSECNET.)</li> <li>A fault of the cable for connection between peripheral device and G4-S3.<br/>(Refer to the Corrective Action of the second Cause above.)</li> <li>When the MELSEC-A series CC-Link system Master/local module is used, add the normally closed contact (OFF) of XnC to the contact of the FROM/TO instruction as described in Section 2.4(1).</li> </ul> |                                                                                                    |                                |                                                  |  |
| MELSEC PLC programming software setting error                                 | If any of the following error messages is displayed on the peripheral device screen, first check the PLC station number setting, etc. of the access destination.<br>(Refer to Chapter 5 and 6.)<br>• "Password is not released"<br>• "Cannot receive from PLC(time over)"<br>• "PLC type incorrect"<br>When online operation cannot be performed after checking and correct setting are made<br>in accordance with Chapter 6 or when the error message displayed on the peripheral<br>device screen is other than the above, refer to the operating manual of the software used<br>and take corrective action.                                                                                                    |                                                                                                    |                                |                                                  |  |

#### POINT

When the accessed Master/local station is the AJ61BT11 or A1SJ61BT11, set SW8 of the condition setting switches of the Master/local station to OFF.

#### 7.2 How to Check an Error with the Indicator LEDs

This section describes how to check an error using the indicator LEDs of the G4-S3. For errors related to the PLC CPU and Master module, refer to the user's manuals of the PLC CPU and Master/Local module.

#### (1) If the PW LED of the G4-S3 goes OFF

| Cause                                                                      | Corrective Action                            |
|----------------------------------------------------------------------------|----------------------------------------------|
| 24VDC power is not supplied to<br>the G4-S3 or voltage is<br>insufficient. | Check the voltage of the 24VDC power supply. |

#### (2) If the RUN LED of the G4-S3 goes OFF

|                                | 5                                                                                                    |
|--------------------------------|----------------------------------------------------------------------------------------------------|
| Cause                          | Corrective Action                                                                                                    |
| Watchdog timer error occurred. | Switch on power of the G4-S3 again *1.<br>If the RUN LED does not turn ON after power is switched on again, the hardware may<br>be faulty. Consult your sales representative. |

#### (3) If the L RUN LED of the G4-S3 goes OFF

| Cause                                                                                    | Corrective Action                                                                                                    |  |  |
|------------------------------------------------------------------------------------------|----------------------------------------------------------------------------------------------------|--|--|
| Watchdog timer error occurred.                                                           | Switch on power of the G4-S3 again *1.<br>If the L RUN LED does not turn ON after power is switched on again, the hardware may<br>be faulty. Consult your sales representative. |  |  |
| CC-Link dedicated cable is<br>broken or shorted.                                         | Check and repair the CC-Link dedicated cable.                                                                                                    |  |  |
| Master station stopped link.                                                             | Check for an error at Master station.                                                                                                    |  |  |
| Station number was repeated.                                                             | Switch power on again after correcting the station number setting of the module of which station number was repeated. *1                                                        |  |  |
| Station number setting switch or data link transmission setting switch setting is wrong. | Switch power on again after correcting the station number setting switch or data link transmission setting switch setting. *1                                                   |  |  |

#### (4) If the L ERR. LED of the G4-S3 flickers at regular intervals

| Cause                                                                                                    | Corrective Action                                                                                                    |
|----------------------------------------------------------------------------------------------------|----------------------------------------------------------------------------------------------------|
| Station number setting switch or<br>data link transmission speed set-<br>ting switch setting was changed<br>during normal operation. | Return the station number or data link transmission speed to the previous setting.<br>If the L RUN LED does not turn ON with the previous setting, the hardware may be<br>faulty. Consult your sales representative. |
| Station number setting switches<br>or data link transmission speed<br>setting switch is faulty                                       | If the L ERR. LED begins to flicker although the switch setting was not changed during operation, the hardware may be faulty. Consult your sales representative.                                                     |

#### (5) If the L ERR. LED of the G4-S3 flickers at irregular intervals

| Cause                                                     | Corrective Action                                                                                                    |
|-----------------------------------------------------------|----------------------------------------------------------------------------------------------------|
| Terminal resistors are left unconnected.                  | Check that the terminal resistors are connected. If not, connect them and switch power on again *1.                                                                                                    |
| Modules or CC-Link dedicated cable are affected by noise. | <ul> <li>Connect both ends of the shielded wire of the CC-Link dedicated cable to grounded via SLD and FG of each module.</li> <li>Securely connect the FG terminal of the module to ground.</li> <li>Securely ground the piping when running cables in piping.</li> </ul> |

#### (6) If the L ERR. LED of the G4-S3 is ON

| Cause | Corrective Action                                                                                                    |
|-------|----------------------------------------------------------------------------------------------------|
|       | Switch power on again after correcting the station number setting switch or data link transmission setting switch setting. *1 |

\*1: Switch power on again: Power supply on the G4-S3 again or press on the reset switch of the G4-S3.

#### 7.3 Communication Error Occurs between Master Station and G4-S3

If any repeated station number bit in any of the link special registers SW0098 to SW009B (repeated station number status) switches on, check the G4-S3 of the corresponding station number in the following flowchart.

Troubleshooting flowchart used when the "ERR" LED of the Master station flickers

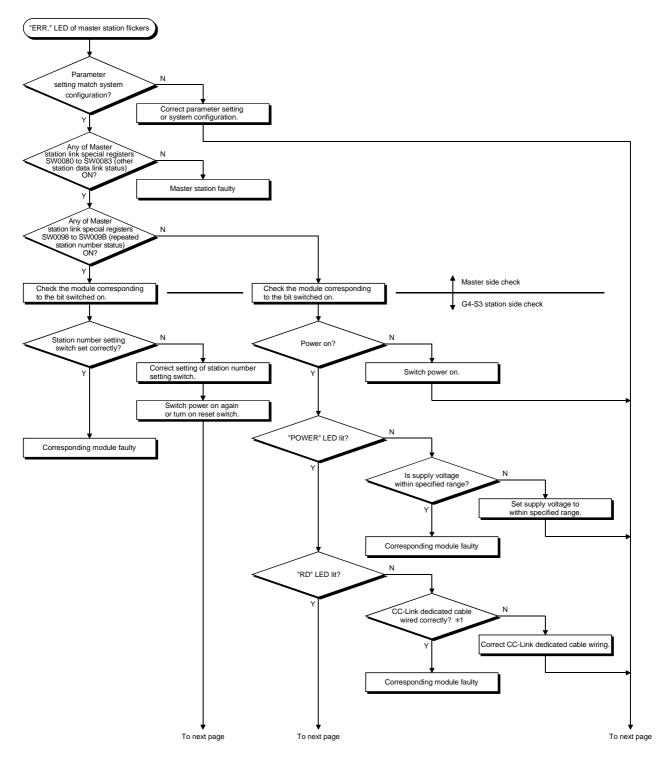

#### 7 TROUBLESHOOTING

**MELSEC-A** 

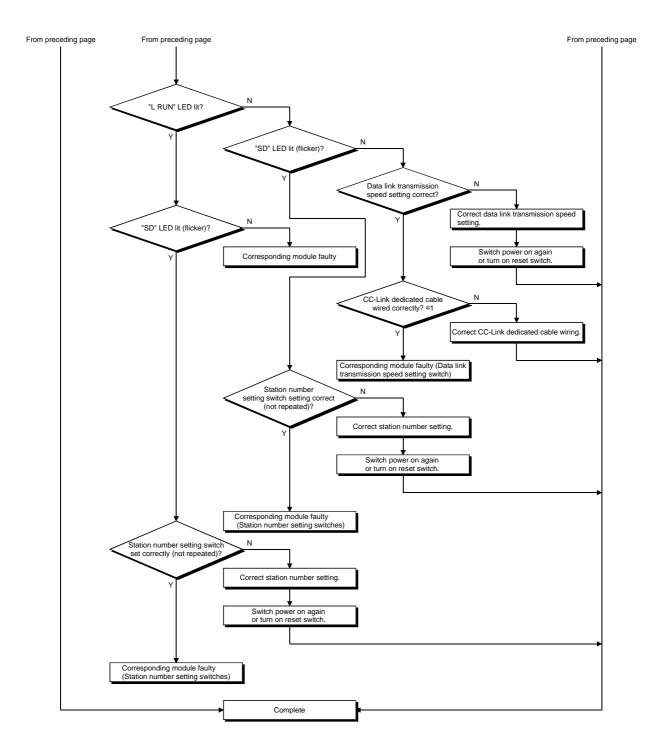

\*1: Check for short circuit, reverse connection, wire breakage, no terminal resistor, improper FG connection, improper overall distance and improper interstation distance.

#### POINT

When a "communications error" occurs during access from the peripheral device When the MELSEC-A series CC-Link system Master/local module is used, confirm the description in Section 2.4 (1) and add the normally closed contact (OFF) of the input signal (XnC) to the contact of the FROM/TO instruction given to the buffer memory.

### APPENDICES

#### Appendix 1 Comparison Between AJ65BT-G4 and AJ65BT-G4-S3

There are the following differences between the AJ65BT-G4 and AJ65BT-G4-S3.

| Description                                                                                      | AJ65BT-G4      | AJ65BT-G4-S3                                                                                              |
|--------------------------------------------------------------------------------------------------|----------------|----------------------------------------------------------------------------------------------------|
| Q mode                                                                                           | Cannot be set. | Setting the Q mode enables access to the QCPU (Q mode).                                                   |
| Access to QCPU (Q mode) or to<br>ACPU or QCPU (A mode) of other<br>station (coexistence network) | Inaccessible   | Enabled by using GX Developer<br>(SW6D5C-GPPW-E).                                                         |
| Automatic setting of transmission speed                                                          | Cannot be set. | When the Q mode is used, the transmission speed between peripheral device and G4-S3 is automatically set. |

APP

### Appendix 2 Outline Dimension Drawing

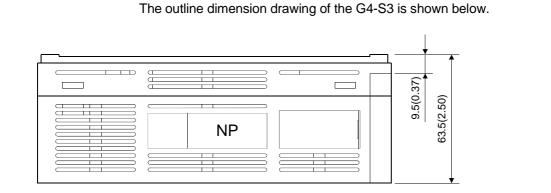

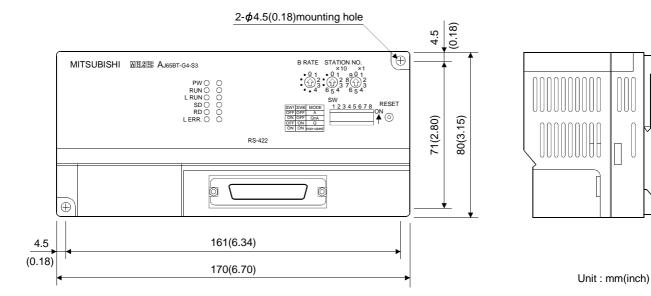

APP

#### Appendix 3 Initial Setting Examples of CC-Link

To perform data link of the CC-Link system, the initial settings of CC-Link must be made to the Master station of CC-Link.

This section provides the examples of the initial settings to be made to the Master module of the CC-Link system for access to the PLC CPU from the peripheral device via the G4-S3.

The following system configuration is used for the initial setting examples explained in this section.

(1) System configuration for initial setting examples

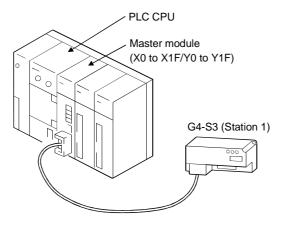

Appendix 3.1 Initial setting example for A series CC-Link master station

The following initial setting program example for the A series CC-Link Master station is designed to make access to the ACPU/QCPU (A mode) from the peripheral device via the G4-S3 (operation mode is A mode).

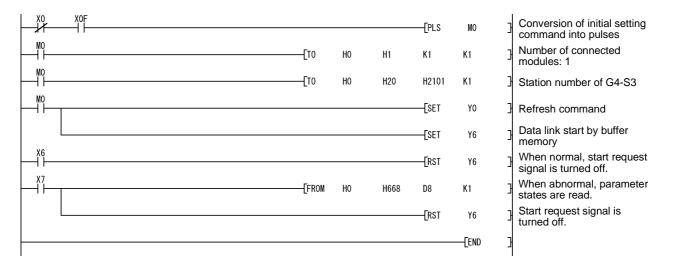

#### Appendix 3.2 Initial setting example for Q (Q mode)/QnA series CC-Link master station

The following initial setting example for the Q (Q mode)/QnA series CC-Link Master station is designed to make access to the QCPU (Q mode) or QnACPU from the peripheral device via the G4-S3 (operation mode is Q or QnA mode).

### <Parameter setting screen (for GX Developer (SW5D5C-GPPW-E))>

| When the PLC series is the | ne QCPU (Q mode) |
|----------------------------|------------------|
|----------------------------|------------------|

When the PLC series is the QnACPU

| No. of boa | ards in module 🚺 💌 Boards 🛛 E         | 3lank: no setting 0 boards: Se | t by the s |
|------------|---------------------------------------|--------------------------------|------------|
|            |                                       | 1                              |            |
|            | Start I/O No                          | (                              | 0000       |
|            | Operational setting                   | Operational settings           |            |
|            | Туре                                  | Master station                 | -          |
|            | Master station data link type         | PLC parameter auto start       | <b>•</b>   |
|            | Mode                                  | Online (Remote net mode)       | -          |
|            | All connect count                     |                                | 1          |
|            | Remote input(RX)                      |                                |            |
|            | Remote output(RY)                     |                                |            |
|            | Remote register(RWr)                  |                                |            |
|            | Remote register(RWw)                  |                                |            |
|            | Special relay(SB)                     |                                |            |
|            | Special register(SW)                  |                                |            |
|            | Retry count                           |                                | 3          |
|            | Automatic reconnection station count  |                                | 1          |
|            | Stand by master station No.           |                                |            |
|            | PLC down select                       | Stop                           | •          |
|            | Scan mode setting                     | Asynchronous                   | •          |
|            | Delay information setting             |                                | 0          |
|            | Station information setting           | Station information            |            |
|            | Remote device station initial setting | Initial settings               |            |
|            | Interrupt setting                     | Interrupt settings             |            |

|                                      | 1                   | 2 | 3        |
|--------------------------------------|---------------------|---|----------|
| Start I/O No.                        |                     |   | <u> </u> |
| Туре                                 | Master station 💌    | • |          |
| All connect count                    | 1                   |   |          |
| Remote input(RX)                     |                     |   |          |
| Remote output(RY)                    |                     |   |          |
| Remote register(RWr)                 |                     |   |          |
| Remote register(RWw)                 |                     |   |          |
| Special relay(SB)                    |                     |   |          |
| Special register(SW)                 |                     |   |          |
| Retry count                          | 3                   |   |          |
| Automatic reconnection station count | 1                   |   |          |
| Wait master station No.              | 0                   |   |          |
| PLC down select                      | Stop 💌              | • |          |
| Scan mode setting                    | Asynchronously 💌    | - |          |
| Delay information setting            | 0                   |   |          |
| Station information setting          | Station information |   |          |

#### <Station information setting screen (for GX Developer (SW5D5C-GPPW-E))>

|             |                              | Exclusive station     | Reserve/invalid  | Intelligent | buffer sele | ect(word) 🔺 |
|-------------|------------------------------|-----------------------|------------------|-------------|-------------|-------------|
| Station No. | Station type                 | count                 | station select   | Send        | Receive     | Automatic   |
| 1/1         | Intelligent device station 💌 | Exclusive station 1 💌 | No setting 💿 💌 💌 | 64          | 64          | 128 💌       |

### INDEX

# Ind

| [A]                                |      |
|------------------------------------|------|
| A mode                             | 6- 1 |
| Abbreviation                       | A- 9 |
| Accessible PLC CPUs                | 2- 4 |
| Accessible range                   |      |
| For use of other than GX Developer |      |
| (SW6D5C-GPPW-E)                    | 6-12 |
| For use of GX Developer            |      |
| (SW6D5C-GPPW-E)                    | 5- 4 |
|                                    |      |

### [C]

| -                                          |
|--------------------------------------------|
| Cable 4-5                                  |
| CC-Link dedicated cables 4- 5              |
| Comparison between                         |
| AJ65BT-G4 and AJ65BT-G4-S3App- 1           |
| Configuration                              |
| Product makeupA-10                         |
| System 2- 1                                |
| Connection of cables with the modules 4- 5 |
|                                            |

### [D]

| Data link terminal block 4-4 |  |
|------------------------------|--|
| Data link transmission speed |  |
| setting switch 4-3           |  |
| DIN rail                     |  |
|                              |  |

### [E]

| EMC directiveA- 8 |  |
|-------------------|--|
|                   |  |

| [F]      |    |   |
|----------|----|---|
| Features | 1- | 1 |

### [G]

| General procedure              |      |
|--------------------------------|------|
| For use of GPPQ                | 6-7  |
| For use of any of GX Developer |      |
| (SW2D5C/F-GPPW-E to            |      |
| SW5D5C-GPPW-E)                 | 6- 3 |
| For use of GPPA6               | 5-10 |
| For use of GX Developer        |      |
| (SW6D5C-GPPW-E)                | 5-2  |
| General specifications         | 3- 1 |
| Generic term                   | A- 9 |
| GPP function peripheral        | 2- 1 |

### [H]

| Hardware check test | 4- 6 |
|---------------------|------|
|                     |      |
| 1                   |      |

### [I]

| Indicator LED                         | 4- 4   |
|---------------------------------------|--------|
| Initial setting examples              | Арр- З |
| Installation                          | 4- 2   |
| Installation environment              | 4- 2   |
| Instructions for system configuration | 2- 2   |
| Instructions                          |        |
| For system configuration              | 2- 2   |
| For use of G4-S3                      | 2- 5   |

### [L]

| LED                      | 4- 4 |
|--------------------------|------|
| Loading and installation | 4- 2 |
| Low voltage instruction  | A- 8 |

### [M]

| MELSEC PLC programming software2- | 4 |
|-----------------------------------|---|
|-----------------------------------|---|

### [N]

| Name of the parts and their settings4 | - 3 |
|---------------------------------------|-----|
| Names4                                | - 3 |

### [O]

| Operation setting DIP switches | 4- 4   |
|--------------------------------|--------|
| Outline dimension drawing      | App- 2 |
| Overview                       | 1- 1   |

### [P]

| Peripheral                                | 2- 1 |
|-------------------------------------------|------|
| Performance specifications                | 3-2  |
| Power supply and data link terminal block | 4-4  |
| Pre-operation procedure                   | 4- 1 |
| Procedure                                 | 4- 1 |
| Product makeup                            | A-10 |

### [Q]

| QnA mode6- 2 | 1 |
|--------------|---|
|--------------|---|

### [R]

| Related manuals  | A- 8 |
|------------------|------|
| Reset switch     | 4- 4 |
| RS-422 interface | 4- 4 |

### [S]

| -1                           |   |
|------------------------------|---|
| Safety precautionsA- 1       |   |
| Setting example              |   |
| When any of GX Developer     |   |
| (SW2D5C/F-GPPW-E to          |   |
| SW5D5C-GPPW-E) is used 6- 4  | ŀ |
| When GPPA is used6-11        |   |
| When GPPQ is used 6- 8       | 5 |
| When GX Developer            |   |
| (SW6D5C-GPPW-E) is used 5- 3 | 5 |
| Setting operation            |   |
| When any of GX Developer     |   |
| (SW2D5C/F-GPPW-E to          |   |
| SW5D5C-GPPW-E) is used       | , |
| When GPPA is used 6- 9       | ) |
| When GPPQ is used 6- 6       | ; |
| When GX Developer            |   |
| (SW6D5C-GPPW-E) is used 5- 1 |   |
| Specification                |   |
| General specifications 3- 1  |   |
|                              |   |

| Performance specifications      | 3-  | 2 |
|---------------------------------|-----|---|
| Station number setting switches | 4-  | 3 |
| System configuration            | .2- | 1 |

### [T]

| Terminal resistor       | 4- 5 |
|-------------------------|------|
| Terms                   | A-10 |
| Test                    |      |
| Hardware check          | 4- 6 |
| Tightening torque range | 4- 2 |
| Troubleshooting         | 7- 1 |

### [U]

| Usable functions         |      |
|--------------------------|------|
| When any of GX Developer |      |
| (SW2D5C/F-GPPW-E to      |      |
| SW5D5C-GPPW-E) is used   | 6-13 |
| When GPPA is used        | 6-18 |
| When GPPQ is used        | 6-15 |
| When GX Developer        |      |
| (SW6D5C-GPPW-E) is used  | 5- 5 |
|                          |      |

## Ind

### WARRANTY

Please confirm the following product warranty details before starting use.

#### 1. Gratis Warranty Term and Gratis Warranty Range

If any faults or defects (hereinafter "Failure") found to be the responsibility of Mitsubishi occurs during use of the product within the gratis warranty term, the product shall be repaired at no cost via the dealer or Mitsubishi Service Company. Note that if repairs are required at a site overseas, on a detached island or remote place, expenses to dispatch an engineer shall be charged for.

#### [Gratis Warranty Term]

The gratis warranty term of the product shall be for one year after the date of purchase or delivery to a designated place.

Note that after manufacture and shipment from Mitsubishi, the maximum distribution period shall be six (6) months, and the longest gratis warranty term after manufacturing shall be eighteen (18) months. The gratis warranty term of repair parts shall not exceed the gratis warranty term before repairs.

#### [Gratis Warranty Range]

- (1) The range shall be limited to normal use within the usage state, usage methods and usage environment, etc., which follow the conditions and precautions, etc., given in the instruction manual, user's manual and caution labels on the product.
- (2) Even within the gratis warranty term, repairs shall be charged for in the following cases.
  - 1. Failure occurring from inappropriate storage or handling, carelessness or negligence by the user. Failure caused by the user's hardware or software design.
  - 2. Failure caused by unapproved modifications, etc., to the product by the user.
  - 3. When the Mitsubishi product is assembled into a user's device, Failure that could have been avoided if functions or structures, judged as necessary in the legal safety measures the user's device is subject to or as necessary by industry standards, had been provided.
  - 4. Failure that could have been avoided if consumable parts (battery, backlight, fuse, etc.) designated in the instruction manual had been correctly serviced or replaced.
  - 5. Failure caused by external irresistible forces such as fires or abnormal voltages, and Failure caused by force majeure such as earthquakes, lightning, wind and water damage.
  - 6. Failure caused by reasons unpredictable by scientific technology standards at time of shipment from Mitsubishi.
  - 7. Any other failure found not to be the responsibility of Mitsubishi or the user.

#### 2. Onerous repair term after discontinuation of production

- (1) Mitsubishi shall accept onerous product repairs for seven (7) years after production of the product is discontinued. Discontinuation of production shall be notified with Mitsubishi Technical Bulletins, etc.
- (2) Product supply (including repair parts) is not possible after production is discontinued.

#### 3. Overseas service

Overseas, repairs shall be accepted by Mitsubishi's local overseas FA Center. Note that the repair conditions at each FA Center may differ.

#### 4. Exclusion of chance loss and secondary loss from warranty liability

Regardless of the gratis warranty term, Mitsubishi shall not be liable for compensation to damages caused by any cause found not to be the responsibility of Mitsubishi, chance losses, lost profits incurred to the user by Failures of Mitsubishi products, damages and secondary damages caused from special reasons regardless of Mitsubishi's expectations, compensation for accidents, and compensation for damages to products other than Mitsubishi products and other duties.

#### 5. Changes in product specifications

The specifications given in the catalogs, manuals or technical documents are subject to change without prior notice.

#### 6. Product application

- (1) In using the Mitsubishi MELSEC programmable logic controller, the usage conditions shall be that the application will not lead to a major accident even if any problem or fault should occur in the programmable logic controller device, and that backup and fail-safe functions are systematically provided outside of the device for any problem or fault.
- (2) The Mitsubishi general-purpose programmable logic controller has been designed and manufactured for applications in general industries, etc. Thus, applications in which the public could be affected such as in nuclear power plants and other power plants operated by respective power companies, and applications in which a special quality assurance system is required, such as for Railway companies or National Defense purposes shall be excluded from the programmable logic controller applications.

Note that even with these applications, if the user approves that the application is to be limited and a special quality is not required, application shall be possible.

When considering use in aircraft, medical applications, railways, incineration and fuel devices, manned transport devices, equipment for recreation and amusement, and safety devices, in which human life or assets could be greatly affected and for which a particularly high reliability is required in terms of safety and control system, please consult with Mitsubishi and discuss the required specifications.

# A MITSUBISHI ELECTRIC

|                | Headquarters                                                   |         |
|----------------|----------------------------------------------------------------|---------|
|                |                                                                | EUROPE  |
| Gothae         | ISHI ELECTRIC EUROPE B.V.<br>r Str. 8                          |         |
|                | 0 Ratingen                                                     |         |
| GERM/          | ANY                                                            |         |
|                | +49 (0) 2102/486-0                                             |         |
| Fax:           | +49 (0) 2102/486-112                                           |         |
| MITSUR         | ISHI ELECTRIC EUROPE B.V.                                      | ITALY   |
|                | Ileoni - P. Perseo Ing. 2, Via Parace                          | elso 12 |
|                | Agrate Brianza (MI)                                            |         |
| ITALY          | 00 (0)00 00 50 d                                               |         |
| Phone:<br>Fax: | +39 (0)39 60 53 1<br>+39 (0) 39 60 53 312                      |         |
| Тал.           | +39 (0) 39 00 33 312                                           | 0.0411  |
| MITCHR         | ISHI ELECTRIC EUROPE B.V.                                      | SPAIN   |
|                | ra de Rubi 76-80                                               |         |
| E-0819         | 0 Sant Cugat del Vallés (Barcelon                              | a)      |
| SPAIN          |                                                                |         |
|                | +34 9 3/565 31 31<br>+34 9 3/589 29 48                         |         |
| rax.           | +34 9 3/369 29 46                                              |         |
| MITCHR         | ISHI ELECTRIC EUROPE B.V.                                      | UK      |
| Travelle       |                                                                |         |
| GB-Hat         | field Herts. AL10 8 XB                                         |         |
| UK             |                                                                |         |
|                | +44 (0) 1707/27 61 00                                          |         |
| Fax:           | +44 (0) 1707/27 86 95                                          |         |
| MITCUD         |                                                                | JAPAN   |
|                | ISHI ELECTRIC CORPORATION<br>shi Denki Bldg., 2-2-3 Marunouchi |         |
|                | 100-8310                                                       |         |
| JAPAN          |                                                                |         |
|                | +81 (0) 3/32 18 31 76                                          |         |
| Fax:           | +81 (0) 3/32 18 24 22                                          |         |
|                |                                                                | USA     |
|                | ISHI ELECTRIC AUTOMATION INC.<br>rporate Woods Parkway         |         |
|                | Hills, Illinois 60061                                          |         |
| USA            |                                                                |         |
|                |                                                                |         |
|                | +1 (0) 847/478 21 00                                           |         |

|                                                   |           | presentative                     |
|---------------------------------------------------|-----------|----------------------------------|
| GEVA<br>Wiener Straße 89                          | AUSTRIA   | Beijer Electronics               |
| A-2500 Baden                                      |           | Teglverksveien<br>N-3002 Dramm   |
| Phone: +43 (0) 2252 / 85 55 20                    |           | Phone: +47 32                    |
| Fax: +43 (0) 2252 / 488 60                        |           | Fax: +47 32                      |
| N.V. GETRONICS Belgium S.A.                       | BELGIUM   | MPL Technology                   |
| Pontbeeklaan 43                                   |           | ul. Wroclawska                   |
| B-1731 Asse-Zellik                                |           | PL-30-011 Kra                    |
| Phone: +32 (0) 2 / 467 17 51                      |           | Phone: +48 (0)                   |
| Fax: +32 (0) 2 / 467 17 45                        |           | Fax: +48 (0)                     |
| TELECON CO.                                       | BULGARIA  | Sirius Trading & S               |
| 4, A. Ljapchev Blvd.                              |           | Bd. Ghica nr. 1                  |
| BG-1756 Sofia                                     |           | RO-72235 Buc                     |
| Phone: +359 2 97 44 05 8                          |           | Phone: +40 (0)                   |
| Fax: +359 2 97 44 06 1                            |           | Fax: +40 (0)                     |
| NEA CR d.o.o.                                     | CROATIA   | Mitsubishi Electri               |
| Drvinje 63                                        |           | 12/1 Goncharna                   |
| HR-10000 Zagreb                                   |           | RUS-109240 M                     |
| Phone: +385 (0) 1 / 366 71 40                     |           | Phone: +7 (0) 9                  |
| Fax: +385 (0) 1 / 366 71 40                       | CZECHIA   | Fax: +7 (0) 9                    |
| AutoCont Control Systems s.r.o.<br>Nemocnicni 12  | UZEUNIA   | NPP Uralelektra<br>Sverdlova 11A |
| CZ-702 00 Ostrava 2                               |           | RU-620027 Ek                     |
| Phone: +420 (0) 69 / 615 21 11                    |           | Phone: +7 (34 3                  |
| Fax: +420 (0) 69 / 615 21 12                      |           | Fax: +7 (34 3                    |
| ouis poulsen                                      | DENMARK   | ACP AUTOCOMP                     |
| Geminivej 32                                      |           | Chalupkova 7                     |
| DK-2670 Greve                                     |           | SK-81109 Brat                    |
| Phone: +45 (0) 43 / 95 95 95                      |           | Phone: +421 (0                   |
| Fax: +45 (0) 43 / 95 95 91                        |           | Fax: +421 (0                     |
| JTU ELEKTROTEHNIKA AS                             | ESTONIA   | INEA d.o.o.                      |
| Pärnu mnt.160i                                    |           | Ljubljanska 80                   |
| EE-11317 Tallinn                                  |           | SI-1230 Domza                    |
| Phone: +372 6 / 51 72 80                          |           | Phone: +386 (0                   |
| ax: +372 6 / 51 72 88                             |           | Fax: +386 (0                     |
| Beijer Electronics OY                             | FINLAND   | Beijer Electronics               |
| lannontie 5                                       |           | Box 426                          |
| FIN-01510 Vantaa<br>Phone: +358 (0) 9 / 615 20 11 |           | S-20124 Malm                     |
| Fax: +358 (0) 9 / 615 20 500                      |           | Phone: +46 (0)<br>Fax: +46 (0)   |
| P Systèmes                                        | FRANCE    | ECONOTEC AG                      |
| B, Rue du Colonel Chambonnet                      | FRANCE    | Postfach 282                     |
| -69672 Lyon Bron Cedex                            |           | CH-8309 Nürei                    |
| Phone: +33 (0) 4 / 72 14 18 00                    |           | Phone: +41 (0)                   |
| Fax: +33 (0) 4 / 72 14 18 01                      |           | Fax: +41 (0)                     |
| MITSUBISHI ELECTRIC EUROPE B.V                    | IRELAND   | GTS                              |
| Vestgate Business Park, Ballymount                |           | Darülaceze Cad                   |
| IRL-Dublin 24                                     |           | TR-80270 Okm                     |
| Phone: +353 (0) 1 / 419 88 00                     |           | Phone: +90 (0)                   |
| Fax: +353 (0) 1 / 419 88 90                       |           | Fax: +90 (0)                     |
| LAN & GAVISH Automation Service                   | ISRAEL    | JV-CSC Automati                  |
| 24 Shenkar St., Qiryat-Arie 49513                 |           | 15, M. Raskovo                   |
| IL-49001 Petach-Tikva                             |           | U-02002 Kiev                     |
| Phone: +972 (0) 3 / 922 18 24                     |           | Phone: +380 (4                   |
| Fax: +972 (0) 3 / 972 39 24 07 61                 |           | Fax: +380 (4                     |
| TEXEL Electronics Ltd.                            | ISRAEL    |                                  |
| P.O. Box 6272                                     |           |                                  |
| IL-42160 Netanya                                  |           |                                  |
| Phone: +972 (0) 9 / 863 08 91                     |           |                                  |
| Fax: +972 (0) 9 / 885 24 30                       |           |                                  |
| Getronics Industrial Automation B.V. NE           | THERLANDS |                                  |
| Donauweg 10                                       |           |                                  |
| NL-1043 AJ Amsterdam                              |           |                                  |
| Phone: +31 (0) 20 / 586 15 92                     |           |                                  |
| Fax: +31 (0) 20 / 586 19 27                       |           |                                  |

Fax: +31 (0) 20 / 586 19 27

Gothaer Straße 8<br/>D-40880 RatingenPhone:<br/>Hotline:+49 2102 486-0<br/>+49 1805 000-766/765Fax:<br/>Faxback:+49 2102 486-717<br/>+49 2102 486-717<br/>Faxback:www.mitsubishi-automation.de<br/>megfa-mail@meg.mee.com

| Beijer Electronics AS         NORWAY           Teglverksveien 1         N-3002 Drammen           Phone: +47 32 / 24 30 00         Fax: +47 32 / 24 30 00           Fax: +47 32 / 84 85 77         MPL Technology Sp. z o.o.         POLAND           U. Wroclawska 53         PL-30-011 Kraków         Polne: +48 (0) 12 / 632 28 85           Fax: +48 (0) 12 / 632 47 82         Sirius Trading & Services srl         ROMANIA           Bd. Ghica nr. 112, Bl. 41, Sc.2, ap. 98         RO-72235 Bucuresti 2         Phone: +40 (0) 1 / 210 55 11           Phone: +40 (0) 1 / 210 55 11         Fax: +40 (0) 1 / 210 55 11         RUSSIA           12/1 Goncharnaya St, suite 3C         RUS-109240 Moscow         Phone: +7 (0) 95 / 915-8624/02           Fax: +7 (0) 95 / 915-8603         NPP Uralelektra         RUSSIA           Sverdlova 11A         RU-620027 Ekaterinburg         Phone: +7 (34 32) 53 27 45           Fax: +7 (34 32) 53 27 45         Fax: +7 (34 32) 53 27 45         Fax: +421 (0) 7 592 2254           INEA d.o.0.         SLOVAKIA         Chalupkova 7           SK-81109 Bratislava         Phone: +421 (0) 7 592 2254           Phone: +421 (0) 7 592 2254         INEA d.o.0.         SLOVENIA           Ljubijanska 80         SL-1230 Domzale         Phone: +486 (0) 17 24 16 72           Phone: +46 (0) 40 / 93 23 01         ECONOTEC AG                                                                                                    | presentatives               |             |
|----------------------------------------------------------------------------------------------------|-----------------------------|-------------|
| Phone: +47 32 / 24 30 00         Fax:       +47 32 / 84 85 77         MPL Technology Sp. z o.o.       POLAND         ul. Wroclawska 53       PL-30-011 Kraków         Phone: +48 (0) 12 / 632 28 85       Fax:         Fax:       +48 (0) 12 / 632 28 85         Fax:       +48 (0) 12 / 632 47 82         Sirius Trading & Services srl       ROMANIA         Bd. Ghica nr. 112, Bl. 41, Sc.2, ap. 98       RO-72235 Bucuresti 2         Phone: +40 (0) 1 / 210 55 11       Fax:         Fax:       +40 (0) 1 / 210 55 11         Fax:       +40 (0) 1 / 210 55 11         Mitsubishi Electric Europe B.V.       RUSSIA         12/1 Goncharnaya St, suite 3C       RUS-109240 Moscow         Phone: +7 (0) 95 / 915-8624/02       Fax:         Fax:       +7 (0) 95 / 915-8624/02         Fax:       +7 (0) 95 / 915-8624/02         Fax:       +7 (0) 95 / 915-8624/02         Fax:       +7 (0) 95 / 915-8624/02         Fax:       +7 (0) 95 / 915-8624/02         Fax:       +7 (0) 95 / 915-8624/02         Fax:       +7 (0) 95 / 915-8624/02         Fax:       +7 (10) 95 / 915-8624/02         Fax:       +421 (0) 7 592 2248         Fax:       +421 (0) 7 592 2248         Fax:<                                                                                                    |                             | NORWAY      |
| Fax: $\pm 47$ 32 / 84 85 77           MPL Technology Sp. z o.o.         POLAND           ul. Wroclawska 53         PL-30-011 Kraków           Phone: $\pm 48$ (0) 12 / 632 28 85           Fax: $\pm 48$ (0) 12 / 632 47 82           Sirius Trading & Services srl         ROMANIA           Bd. Ghica nr. 112, Bl. 41, Sc.2, ap. 98         RO-72235 Bucuresti 2           Phone: $\pm 40$ (0) 1 / 210 55 11           Fax: $\pm 40$ (0) 1 / 210 55 11           Fax: $\pm 40$ (0) 1 / 210 55 11           Fax: $\pm 40$ (0) 1 / 210 55 11           Fax: $\pm 40$ (0) 1 / 210 55 11           Fax: $\pm 40$ (0) 5 / 915-8624/02           Fax: $\pm 7$ (0) 95 / 915-8603           NPP Uralelektra         RUSSIA           Sverdlova 11A         RU-620027 Ekaterinburg           Phone: $\pm 7$ (34 32) 53 27 45           Fax: $\pm 7$ (34 32) 53 27 45           Fax: $\pm 7$ (34 32) 53 27 45           Fax: $\pm 7$ (34 32) 53 27 45           Fax: $\pm 7$ (34 32) 53 27 45           Fax: $\pm 7$ (34 32) 53 27 45           Fax: $\pm 7$ (34 32) 52 2248           Fax: $\pm 47$ (30 7 592 2254                                                                                                    |                             |             |
| MPL Technology Sp. z o.o.         POLAND           ul. Wroclawska 53         PL-30-011 Kraków           Phone: +48 (0) 12 / 632 28 85         Fax: +48 (0) 12 / 632 47 82           Sirius Trading & Services srl         ROMANIA           Bd. Ghica nr. 112, Bl. 41, Sc.2, ap. 98         RO-72235 Bucuresti 2           Phone: +40 (0) 1 / 210 55 11         Fax: +40 (0) 1 / 210 55 11           Fax: +40 (0) 1 / 210 55 11         Fax: +40 (0) 1 / 210 55 11           Fax: +40 (0) 1 / 210 55 11         Fax: +40 (0) 1 / 210 55 11           Fax: +40 (0) 1 / 210 55 11         Fax: +40 (0) 1 / 210 55 11           Mitsubishi Electric Europe B.V.         RUSSIA           12/1 Goncharnaya St, suite 3C         RUS-109240 Moscow           Phone: +7 (0) 95 / 915-8603         RUSSIA           NPP Uralelektra         RUSSIA           Sverdlova 11A         RU-620027 Ekaterinburg           Phone: +7 (34 32) 53 27 45         Fax: +7 (34 32) 53 27 45           Fax: +7 (34 32) 53 27 45         Fax: +42 100 7 592 2248           Fax: +421 (0) 7 592 2254         INEA d.o.o.           SLOVENIA         Ljubljanska 80           SI-1230 Domzale         Phone: +42 (0) 7 24 16 72           Beijer Electronics AB         SwetDen           Box 426         S-20124 Malmö           Phone: +46 (0) 40 / 35 86 00<                                                                                                    |                             |             |
| ul. Wroclawska 53<br>PL-30-011 Kraków<br>Phone: +48 (0) 12 / 632 28 85<br>Fax: +48 (0) 12 / 632 47 82<br>Sirius Trading & Services srl ROMANIA<br>Bd. Ghica nr. 112, Bl. 41, Sc.2, ap. 98<br>RO-72235 Bucuresti 2<br>Phone: +40 (0) 1 / 210 55 11<br>Fax: +40 (0) 1 / 210 55 11<br>Fax: +40 (0) 1 / 210 55 11<br>RUSSIA<br>12/1 Goncharnaya St, suite 3C<br>RUS-109240 Moscow<br>Phone: +7 (0) 95 / 915-8624/02<br>Fax: +7 (0) 95 / 915-8624/02<br>Fax: +7 (0) 95 / 915-8603<br>NPP Uralelektra RUSSIA<br>Sverdlova 11A<br>RU-620027 Ekaterinburg<br>Phone: +7 (34 32) 53 27 45<br>Fax: +7 (34 32) 53 27 45<br>Fax: +7 (34 32) 53 27 45<br>Fax: +7 (34 32) 53 24 61<br>ACP AUTOCOMP a.s. SLOVAKIA<br>Chalupkova 7<br>SK-81109 Bratislava<br>Phone: +421 (0) 7 592 2248<br>Fax: +421 (0) 7 592 2254<br>INEA d.o.o. SLOVENIA<br>Ljubljanska 80<br>SI-1230 Domzale<br>Phone: +386 (0) 17 24 16 72<br>Beijer Electronics AB<br>Box 426<br>S-20124 Malmö<br>Phone: +46 (0) 40 / 35 86 00<br>Fax: +46 (0) 40 / 35 86 00<br>Fax: +46 (0) 40 / 35 86 00<br>Fax: +46 (0) 40 / 35 86 00<br>Fax: +46 (0) 40 / 35 86 00<br>Fax: +46 (0) 40 / 35 86 00<br>Fax: +46 (0) 40 / 35 86 00<br>Fax: +46 (0) 40 / 35 86 00<br>Fax: +46 (0) 40 / 35 86 00<br>Fax: +46 (0) 40 / 35 86 00<br>Fax: +46 (0) 40 / 35 86 00<br>Fax: +46 (0) 40 / 35 86 00<br>Fax: +46 (0) 40 / 35 86 00<br>Fax: +46 (0) 40 / 35 86 00<br>Fax: +41 (0) 1 / 838 48 11<br>Fax: +41 (0) 1 / 838 48 11<br>Fax: +41 (0) 1 / 838 48 11<br>Fax: +41 (0) 1 / 838 48 11<br>Fax: +41 (0) 1 / 838 48 11<br>Fax: +41 (0) 1 / 838 48 11<br>Fax: +41 (0) 1 / 838 48 11<br>Fax: +41 (0) 1 / 838 48 11<br>Fax: +40 (0) 40 / 35 86 00<br>Fax: +90 (0) 212 / 320 1640<br>Fax: +90 (0) 212 / 320 1640<br>Fax: +90 (0) 212 / 320 1640<br>Fax: +90 (0) 212 / 320 1649<br>JV-CSC Automation UKRAINE<br>TS, M. Raskovoyi St., Floor 10, Office 1010<br>U-02002 Kiev                                                                                                    | Fax: +47 32 / 84 85 77      |             |
| PL-30-011 Kraków           Phone: +48 (0) 12 / 632 28 85           Fax: +48 (0) 12 / 632 47 82           Sirius Trading & Services srl         ROMANIA           Bd. Ghica nr. 112, Bl. 41, Sc.2, ap. 98           RO-72235 Bucuresti 2           Phone: +40 (0) 1 / 210 55 11           Fax: +40 (0) 1 / 210 55 11           Fax: +40 (0) 1 / 210 55 11           Fax: +40 (0) 1 / 210 55 11           Fax: +40 (0) 1 / 210 55 11           Mitsubishi Electric Europe B.V.           RUS-109240 Moscow           Phone: +7 (0) 95 / 915-8603           NPP Uralelektra           RU-620027 Ekaterinburg           Phone: +7 (34 32) 53 27 45           Fax: +7 (34 32) 53 27 45           Fax: +7 (34 32) 53 24 61           ACP AUTOCOMP a.s.           SLOVAKIA           Chalupkova 7           SK-81109 Bratislava           Phone: +421 (0) 7 592 2254           INEA d.o.o.           SLOVENIA           Ljubljanska 80           SI-1230 Domzale           Phone: +386 (0) 17 24 16 72           Beijer Electronics AB           Box 426           S-20124 Malmö           Phone: +46 (0) 40 / 35 86 00           Fax: +46 (0) 40 / 35 86 00           Fax: +41                                                                                                    |                             | POLAND      |
| Phone: +48 (0) 12 / 632 28 85           Fax:         +48 (0) 12 / 632 47 82           Sirius Trading & Services srl         ROMANIA           Bd. Ghica nr. 112, Bl. 41, Sc.2, ap. 98         RO-72235 Bucuresti 2           Phone: +40 (0) 1 / 210 55 11         Fax:         +40 (0) 1 / 210 55 11           Mitsubishi Electric Europe B.V.         RUSSIA           12/1 Goncharnaya St, suite 3C         RUS-109240 Moscow           Phone: +7 (0) 95 / 915-8603         RUS-109240 Moscow           Phone: +7 (0) 95 / 915-8603         RUSSIA           Sverdlova 11A         RU-620027 Ekaterinburg           Phone: +7 (34 32) 53 27 45         Fax:         +7 (34 32) 53 27 45           Fax:         +7 (34 32) 53 27 45         Fax:         +7 (34 32) 53 27 461           ACP AUTOCOMP a.s.         SLOVAKIA         Chalupkova 7         SL-84109 Bratislava           Phone: +7 (34 32) 53 27 45         Fax:         +421 (0) 7 592 2254           INEA d.o.0.         SLOVENIA         Ljubijanska 80         SLOVENIA           SI-1230 Domzale         Phone: +486 (0) 17 21 80 00         Fax:         +46 (0) 40 / 35 86 00           Fax:         +46 (0) 40 / 35 86 00         SwitzerLand           Box 426         S-20124 Malmö         Phone: +46 (0) 40 / 35 86 00           Fax:         +46                                                                                                    |                             |             |
| Fax:         ±48 (0) 12 / 632 47 82           Sirius Trading & Services srl         ROMANIA           Bd. Ghica nr. 112, Bl. 41, Sc.2, ap. 98         RO-72235 Bucuresti 2           Phone:         ±40 (0) 1 / 210 55 11         Fax:         ±40 (0) 1 / 210 55 11           Fax:         ±40 (0) 1 / 210 55 11         Russia           Mitsubishi Electric Europe B.V.         RUSSIA           12/1 Goncharnaya St, suite 3C         RUS-109240 Moscow           Phone:         ±7 (0) 95 / 915-8624/02         Fax:         ±7 (0) 95 / 915-8624/02           Fax:         ±7 (0) 95 / 915-8624/02         Fax:         ±7 (0) 95 / 915-8624/02           Fax:         ±7 (0) 95 / 915-8624/02         Fax:         ±7 (34 32) 53 27 45           Fax:         ±7 (34 32) 53 27 45         Fax:         ±7 (34 32) 53 27 45           Fax:         ±7 (34 32) 53 27 45         Fax:         ±7 (34 32) 53 27 45           Fax:         ±7 (34 32) 53 27 45         Fax:         ±7 (34 32) 53 27 45           Fax:         ±7 (34 32) 53 27 45         Fax:         ±7 (34 32) 53 27 45           Fax:         ±7 (34 32) 53 27 45         Eastern         SLOVAKIA           Chalupkova 7         SK-81109 Bratislava         Phone: ±421 (0) 7 592 2254         INEA d.o.0.         SLOVENIA           Lj                                                                                                    |                             |             |
| Sirius Trading & Services srl         ROMANIA           Bd. Ghica nr. 112, Bl. 41, Sc.2, ap. 98         RO-72235 Bucuresti 2           Phone: +40 (0) 1 / 210 55 11         Fax: +40 (0) 1 / 210 55 11           Fax: +40 (0) 1 / 210 55 11         Fax: +40 (0) 1 / 210 55 11           Fax: +40 (0) 1 / 210 55 11         RUSSIA           12/1 Goncharnaya St, suite 3C         RUSSIA           RUS-109240 Moscow         Phone: +7 (0) 95 / 915-8624/02           Fax: +7 (0) 95 / 915-8603         RUSSIA           NPP Uralelektra         RUSSIA           Sverdlova 11A         RU-620027 Ekaterinburg           Phone: +7 (34 32) 53 27 45         Fax: +7 (34 32) 53 27 45           Fax: +7 (34 32) 53 27 45         Fax: +7 (34 32) 53 27 45           Fax: +421 (0) 7 592 2254         SLOVAKIA           Chalupkova 7         SK-81109 Bratislava           Phone: +421 (0) 7 592 2254         INEA d.o.0.           SLOVENIA         Ljubijanska 80           SI-1230 Domzale         Phone: +386 (0) 17 21 80 00           Fax: +48 (0) 40 / 35 86 00         Fax: +48 (0) 40 / 35 86 00           Fax: +46 (0) 40 / 35 86 00         Fax: +46 (0) 40 / 35 86 00           Fax: +46 (0) 40 / 35 86 00         Fax: +46 (0) 40 / 35 86 00           Fax: +41 (0) 1 / 838 48 11         Fax: +41 (0) 1 / 838 48 11                                                                                                    |                             |             |
| Bd. Ghica nr. 112, Bl. 41, Sc.2, ap. 98         RO-72235 Bucuresti 2         Phone: +40 (0) 1 / 210 55 11         Fax: +40 (0) 1 / 210 55 11         Mitsubishi Electric Europe B.V.         RUS-109240 Moscow         Phone: +7 (0) 95 / 915-8603         NPP Uralelektra         RUS-20027 Ekaterinburg         Phone: +7 (34 32) 53 27 45         Fax: +7 (34 32) 53 27 45         Fax: +7 (34 32) 53 27 45         Fax: +7 (34 32) 53 27 45         Fax: +7 (34 32) 53 27 45         Fax: +7 (34 32) 53 27 45         Fax: +7 (34 32) 53 27 45         Fax: +7 (34 32) 53 27 45         Fax: +41 (0) 7 592 2248         Fax: +421 (0) 7 592 2254         INEA do.o.       SLOVENIA         Ljubljanska 80       SI-1230 Domzale         Phone: +386 (0) 17 21 80 00       Fax: +386 (0) 17 24 16 72         Beijer Electronics AB       SwetDen         Box 426       S-20124 Malmö         Phone: +46 (0) 40 / 35 86 00       Fax: +40 (0) 40 / 35 86 00         Fax: +41 (0) 1 / 838 48 11       Fax: +41 (0) 1 / 838 48 11         Fax: +41 (0) 1 / 838 48 11       Fax: +41 (0) 1 / 838 48 11         Fax: +40 (0) 40 / 25 20 1640       Fax: +90 (0) 212 / 320 1649         JV-CSC Automation       UKRAINE                                                                                                    |                             |             |
| RO-72235 Bucuresti 2           Phone: +40 (0) 1 / 210 55 11           Fax:         +40 (0) 1 / 210 55 11           Mitsubishi Electric Europe B.V.         RUSSIA           12/1 Goncharnaya St, suite 3C         RUS-109240 Moscow           Phone: +7 (0) 95 / 915-8624/02         Fax:         +7 (0) 95 / 915-8603           Fax:         +7 (0) 95 / 915-8603         RUSSIA           Sverdlova 11A         RUSSIA           Sverdlova 11A         RU-620027 Ekaterinburg           Phone: +7 (34 32) 53 27 45         Fax:           Fax:         +7 (34 32) 53 27 45           Fax:         +7 (34 32) 53 24 61           ACP AUTOCOMP a.s.         SLOVAKIA           Chalupkova 7         SK-81109 Bratislava           Phone: +421 (0) 7 592 2254         INEA d.o.o.           SLOVENIA         Ljubljanska 80           SI-1230 Domzale         Phone: +386 (0) 17 21 80 00           Phax:         +366 (0) 17 21 80 00           Fax:         +366 (0) 17 24 16 72           Beijer Electronics AB         SWEDEN           Box 426         S-20124 Malmö           Phone: +46 (0) 40 / 35 86 00         Fax:           Fax:         +41 (0) 1 / 838 48 11           Fax:         +41 (0) 1 / 838 48 11 <tr< td=""><td></td><td></td></tr<>                                                                                                    |                             |             |
| Phone: +40 (0) 1 / 210 55 11           Fax:         +40 (0) 1 / 210 55 11           Mitsubishi Electric Europe B.V.         RUSSIA           12/1 Goncharnaya St, suite 3C         RUSSIA           RUS-109240 Moscow         Phone: +7 (0) 95 / 915-8624/02         Fax:         +7 (0) 95 / 915-8603           NPP Uralelektra         RUSSIA         Sussia           Sverdlova 11A         RU-620027 Ekaterinburg         Phone: +7 (34 32) 53 27 45           Fax:         +7 (34 32) 53 27 45         Fax:         +7 (34 32) 53 24 61           ACP AUTOCOMP a.s.         SLOVAKIA         Chalupkova 7           SK-81109 Bratislava         Phone: +421 (0) 7 592 2254         INEA d.o.0.         SLOVENIA           Ljubljanska 80         SI-1230 Domzale         Phone: +386 (0) 17 21 80 00         Fax: +386 (0) 17 24 16 72           Beiger Electronics AB         SWEDEN         SWEDEN         SWEDEN           Box 426         S-20124 Malmö         Phone: +46 (0) 40 / 35 86 00         Fax: +46 (0) 40 / 93 23 01         EcoNOTEC AG         SWITZERLAND           Postfach 282         CH-8309 Nürensdorf         Phone: +41 (0) 1 / 838 48 11         Fax: +41 (0) 1 / 838 48 11         Fax: +41 (0) 1 / 838 48 11         Fax: +90 (0) 212 / 320 1640         Fax: +90 (0) 212 / 320 1640         Fax: +90 (0) 212 / 320 1640         Fax: +90 (0) 212 / 320 1640                                                                                                    |                             | p. 98       |
| Fax: $\pm 40$ (0) 1 / 210 55 11           Mitsubishi Electric Europe B.V.         RUSSIA           12/1 Goncharnaya St, suite 3C         RUS-109240 Moscow           Phone: $\pm 7$ (0) 95 / 915-8624/02           Fax: $\pm 7$ (0) 95 / 915-8603           NPP Uralelektra         RUSSIA           Sverdlova 11A         RU-620027 Ekaterinburg           Phone: $\pm 7$ (34 32) 53 27 45           Fax: $\pm 7$ (34 32) 53 27 45           Fax: $\pm 7$ (34 32) 53 27 45           Fax: $\pm 7$ (34 32) 53 27 45           Fax: $\pm 7$ (34 32) 53 27 45           Fax: $\pm 7$ (34 32) 53 27 45           Fax: $\pm 7$ (34 32) 53 27 45           Fax: $\pm 7$ (34 32) 53 27 45           Fax: $\pm 7$ (34 72) 53 24 61           ACP AUTOCOMP a.s.         SLOVAKIA           Chalupkova 7         SK-81109 Bratislava           Phone: $\pm 421$ (0) 7 592 2254           INEA d.o.o.         SLOVENIA           Ljubljanska 80         SLOVENIA           SL-1230 Domzale         Phone:           Phone: $\pm 366$ (0) 17 24 16 72           Beijer Electronics AB         SWITZERLAND           Postifach 282         CH                                                                                                    |                             |             |
| Mitsubishi Electric Europe B.V.         RUSSIA           12/1 Goncharnaya St, suite 3C         RUS-109240 Moscow           Phone: +7 (0) 95 / 915-8624/02         Fax: +7 (0) 95 / 915-8603           PRU-File         RUSSIA           Sverdlova 11A         RUSSIA           RU-620027 Ekaterinburg         Phone: +7 (34 32) 53 24 61           ACP AUTOCOMP a.s.         SLOVAKIA           Chalupkova 7         SK-81109 Bratislava           Phone: +421 (0) 7 592 2254         INEA d.o.0.           SLOVENIA         Ljubljanska 80           SSI-1230 Domzale         Phone: +386 (0) 17 21 80 00           Fax: +482 (0) 7 24 16 72         Beijer Electronics AB           Box 426         SwedDen           S-20124 Malmö         Phone: +46 (0) 40 / 35 86 00           Fax: +46 (0) 40 / 35 23 01         ECONOTEC AG           ECONOTEC AG         SWITZERLAND           Postfach 282         CH-8309 Nürensdorf           Phone: +41 (0) 1 / 838 48 11         Fax: +41 (0) 1 / 838 48 12           GTS         TURKEY           Darülaceze Cad. No. 43A KAT: 2         TR-80270 Okmeydani-Istanbul           Phone: +90 (0) 212 / 320 1640         Fax: +90 (0) 212 / 320 1640           Fax: +90 (0) 212 / 320 1640         Fax: +90 (0) 212 / 320 1640                                                                                                    |                             |             |
| 12/1 Goncharnaya St, suite 3C         RUS-109240 Moscow         Phone: +7 (0) 95 / 915-8624/02         Fax: +7 (0) 95 / 915-8603         NPP Uralelektra       RUSSIA         Sverdlova 11A       RUSSIA         RUS-6003         Phone: +7 (34 32) 53 27 45         Fax: +7 (34 32) 53 24 61       ACP AUTOCOMP a.s.         ACP AUTOCOMP a.s.       SLOVAKIA         Chalupkova 7       SK-81109 Bratislava         Phone: +421 (0) 7 592 2254       INEA d.o.o.         SK-81109 Bratislava       Phone: +421 (0) 7 592 2254         Phone: +421 (0) 7 592 2254       INEA d.o.o.         SLOVENIA       Ljubljanska 80         S1-1230 Domzale       Phone: +386 (0) 17 21 80 00         Fax: +386 (0) 17 24 16 72       Beijer Electronics AB         Box 426       S-20124 Malmö         Phone: +46 (0) 40 / 35 86 00       Fax: +46 (0) 40 / 35 23 01         ECONOTEC AG       SWITZERLAND         Postfach 282       CH-8309 Nürensdorf         Phone: +41 (0) 1 / 838 48 11       Fax: +41 (0) 1 / 838 48 12         GTS       TURKEY         Darülaceze Cad. No. 43A KAT: 2       TR-80270 Okmeydani-Istanbul         Phone: +90 (0) 212 / 320 1640       Fax: +90 (0) 212 / 320 1640         Fax: +90                                                                                                    | Fax: +40 (0) 1 / 210 55 11  |             |
| RUS-109240 Moscow           Phone: +7 (0) 95 / 915-8623/02           Fax:         +7 (0) 95 / 915-8603           NPP Uralelektra         RUSSIA           Sverdlova 11A         RUSSIA           RU-620027 Ekaterinburg         Phone: +7 (34 32) 53 27 45           Fax:         +7 (34 32) 53 27 45           Fax:         +7 (34 32) 53 24 61           ACP AUTOCOMP a.s.         SLOVAKIA           Chalupkova 7         SK-81109 Bratislava           Phone:         +421 (0) 7 592 2248           Fax:         +421 (0) 7 592 2254           INEA d.o.0.         SLOVENIA           Ljubljanska 80         SI-1230 Domzale           Phone:         +386 (0) 17 24 16 72           Beijer Electronics AB         SWEDEN           Box 426         S-20124 Malmö           Phone:         +46 (0) 40 / 35 86 00           Fax:         +46 (0) 40 / 35 86 00           Fax:         +41 (0) 1 / 838 48 11           Fax:         +41 (0) 1 / 838 48 11           Fax:         +41 (0) 1 / 838 48 11           Fax:         +41 (0) 1 / 838 48 11           Fax:         +41 (0) 1 / 838 48 11           Fax:         +90 (0) 212 / 320 1640           Fax:         +90 (0) 212 / 320                                                                                                    |                             | RUSSIA      |
| Phone:         +7 (0) 95 / 915-8624/02           Fax:         +7 (0) 95 / 915-8603           NPP Uralelektra         RUSSIA           Sverdlova 11A         RUSSIA           RU-620027 Ekaterinburg         Phone:           Phone:         +7 (34 32) 53 27 45           Fax:         +7 (34 32) 53 24 61           ACP AUTOCOMP a.s.         SLOVAKIA           Chalupkova 7         SK-81109 Bratislava           Phone:         +421 (0) 7 592 2254           INEA d.o.o.         SLOVENIA           Ljubljanska 80         Sl-1230 Domzale           Phone:         +386 (0) 17 21 80 00           Fax:         +386 (0) 17 24 16 72           Beijer Electronics AB         SWEDEN           Box 426         S-20124 Malmö           Phone:         +46 (0) 40 / 35 86 00           Fax:         +46 (0) 40 / 35 86 00           Fax:         +46 (0) 40 / 35 86 00           Fax:         +41 (0) 1 / 838 48 11           Fax:         +41 (0) 1 / 838 48 11           Fax:         +41 (0) 1 / 838 48 11           Fax:         +41 (0) 1 / 838 48 11           Fax:         +90 (0) 212 / 320 1640           Fax:         +90 (0) 212 / 320 1640           Fax:         +9                                                                                                    | -                           |             |
| Fax:         +7 (0) 95 / 915-8603           NPP Uralelektra         RUSSIA           Sverdlova 11A         RU-620027 Ekaterinburg           Phone:         +7 (34 32) 53 27 45           Fax:         +7 (34 32) 53 24 61           ACP AUTOCOMP a.s.         SLOVAKIA           Chalupkova 7         SK-81109 Bratislava           Phone:         +421 (0) 7 592 2248           Fax:         +421 (0) 7 592 2254           INEA d.o.o.         SLOVENIA           Ljubljanska 80         SLOVENIA           SH-1230 Domzale         Phone:           Phone:         +386 (0) 17 21 80 00           Fax:         +386 (0) 17 24 16 72           Beijer Electronics AB         SWEDEN           Box 426         S-20124 Malmö           Phone:         +46 (0) 40 / 35 86 00           Fax:         +46 (0) 40 / 35 86 00           Fax:         +46 (0) 40 / 35 86 00           Fax:         +46 (0) 40 / 35 86 00           Fax:         +41 (0) 1 / 838 48 11           Fax:         +41 (0) 1 / 838 48 11           Fax:         +41 (0) 1 / 838 48 11           Fax:         +41 (0) 1 / 838 48 11           Fax:         +41 (0) 1 / 838 48 12           GTS         TURKEY <td></td> <td></td>                                                                                                    |                             |             |
| NPP Uralelektra         RUSSIA           Sverdlova 11A         RU-620027 Ekaterinburg           Phone: +7 (34 32) 53 27 45         Fax: +7 (34 32) 53 27 45           Fax: +7 (34 32) 53 27 45         Skote and another and another another                                                                                                    |                             |             |
| Sverdlova 11A           RU-620027 Ekaterinburg           Phone: +7 (34 32) 53 27 45           Fax:         +7 (34 32) 53 24 61           ACP AUTOCOMP a.s.         SLOVAKIA           Chalupkova 7         SLOVAKIA           SK-81109 Bratislava         Phone: +421 (0) 7 592 2248           Fax:         +421 (0) 7 592 2254           INEA d.o.o.         SLOVENIA           Ljubljanska 80         SUOVANIA           SSI-1230 Domzale         Phone: +386 (0) 17 21 80 00           Fax:         +386 (0) 17 24 16 72           Beijer Electronics AB         SWEDEN           Box 426         S-20124 Malmö           Phone: +46 (0) 40 / 35 86 00         Fax:           Fax:         +46 (0) 40 / 35 86 00           Fax:         +41 (0) 1 / 838 48 11           Fax:         +41 (0) 1 / 838 48 11           Fax:         +41 (0) 1 / 838 48 11           Fax:         +41 (0) 1 / 838 48 11           Fax:         +40 (0) 212 / 320 1640           Fax:         +90 (0) 212 / 320 1640           Fax:         +90 (0) 212 / 320 1640           Fax:         +90 (0) 212 / 320 1640           Fax:         +90 (0) 212 / 320 1640           Fax:         +90 (0) 212 / 320 1640                                                                                                    | Fax: +7 (0) 95 / 915-8603   |             |
| RU-620027 Ekaterinburg           Phone: +7 (34 32) 53 27 45           Fax:         +7 (34 32) 53 27 45           Fax:         +7 (34 32) 53 24 61           ACP AUTOCOMP a.s.         SLOVAKIA           Chalupkova 7         SK-81109 Bratislava           Phone:         +421 (0) 7 592 2248           Fax:         +421 (0) 7 592 2254           INEA d.o.o.         SLOVENIA           Ljubljanska 80         SI-1230 Domzale           Phone:         +386 (0) 17 21 80 00           Fax:         +386 (0) 17 24 16 72           Beijer Electronics AB         SweDEN           Box 426         S-20124 Malmö           Phone:         +46 (0) 40 / 35 86 00           Fax:         +46 (0) 40 / 35 86 00           Fax:         +46 (0) 40 / 35 88 00           Fax:         +41 (0) 1 / 838 48 11           Fax:         +41 (0) 1 / 838 48 11           Fax:         +41 (0) 1 / 838 48 11           Fax:         +41 (0) 1 / 838 48 11           Fax:         +40 (0) 40 / 25 20 1640           Fax:         +90 (0) 212 / 320 1640           Fax:         +90 (0) 212 / 320 1640           Fax:         +90 (0) 212 / 320 1640           Fax:         +90 (0) 212 / 320 1649                                                                                                    |                             | RUSSIA      |
| Phone: +7 (34 32) 53 27 45<br>Fax: +7 (34 32) 53 24 61<br>ACP AUTOCOMP a.s. SLOVAKIA<br>Chalupkova 7<br>SK-81109 Bratislava<br>Phone: +421 (0) 7 592 2248<br>Fax: +421 (0) 7 592 2254<br>INEA d.o.o. SLOVENIA<br>Ljubljanska 80<br>SI-1230 Domzale<br>Phone: +386 (0) 17 21 80 00<br>Fax: +386 (0) 17 21 80 00<br>Fax: +386 (0) 17 24 16 72<br>Beijer Electronics AB SWEDEN<br>Box 426<br>S-20124 Malmö<br>Phone: +46 (0) 40 / 35 86 00<br>Fax: +46 (0) 40 / 35 86 00<br>Fax: +46 (0) 40 / 35 86 00<br>Fax: +46 (0) 40 / 35 86 00<br>Fax: +46 (0) 40 / 35 86 00<br>Fax: +46 (0) 40 / 35 88 10<br>ECONOTEC AG SWITZERLAND<br>Postfach 282<br>CH-8309 Nürensdorf<br>Phone: +41 (0) 1 / 838 48 11<br>Fax: +41 (0) 1 / 838 48 12<br>GTS TURKEY<br>Darülaceze Cad. No. 43A KAT: 2<br>TR-80270 Okmeydani-Istanbul<br>Phone: +90 (0) 212 / 320 1640<br>Fax: +90 (0) 212 / 320 1640<br>Fax: +90 (0) 212  |                             |             |
| Fax:         +7 (34 32) 53 24 61           ACP AUTOCOMP a.s.         SLOVAKIA           Chalupkova 7         SK-81109 Bratislava           Phone:         +421 (0) 7 592 2248           Fax:         +421 (0) 7 592 2254           INEA d.o.0.         SLOVENIA           Ljubljanska 80         SI-1230 Domzale           Phone:         +386 (0) 17 21 80 00           Fax:         +386 (0) 17 24 16 72           Beijer Electronics AB         SWEDEN           Box 426         S-20124 Malmö           Phone:         +46 (0) 40 / 35 86 00           Fax:         +46 (0) 40 / 35 86 00           Fax:         +46 (0) 40 / 35 86 00           Fax:         +46 (0) 40 / 35 86 00           Fax:         +46 (0) 40 / 35 86 00           Fax:         +41 (0) 1 / 838 48 11           Fax:         +41 (0) 1 / 838 48 11           Fax:         +41 (0) 1 / 838 48 11           Fax:         +41 (0) 1 / 838 48 11           Fax:         +41 (0) 1 / 838 48 11           Fax:         +41 (0) 1 / 838 48 11           Fax:         +90 (0) 212 / 320 1640           Fax:         +90 (0) 212 / 320 1640           Fax:         +90 (0) 212 / 320 1640           Fax: <td< td=""><td></td><td></td></td<>                                                                                                    |                             |             |
| ACP AUTOCOMP a.s.         SLOVAKIA           Chalupkova 7         SK-81109 Bratislava           Phone: +421 (0) 7 592 2248         Fax: +421 (0) 7 592 2254           INEA d.o.o.         SLOVENIA           Ljubljanska 80         SLOVENIA           SH-1230 Domzale         Phone: +386 (0) 17 21 80 00           Fax: +386 (0) 17 24 16 72         Beijer Electronics AB         SWEDEN           Box 426         S-20124 Malmö         Sweden           Phone: +46 (0) 40 / 35 86 00         Fax: +46 (0) 40 / 93 23 01         ECONOTEC AG           Footsfach 282         CH-8309 Nürensdorf         Phone: +41 (0) 1 / 838 48 11           Fax: +41 (0) 1 / 838 48 12         GTS         TURKEY           Darülaceze Cad. No. 43A KAT: 2         TR-80270 Okmeydani-Istanbul           Phone: +90 (0) 212 / 320 1640         Fax: +90 (0) 212 / 320 1640           Fax: +90 (0) 212 / 320 1640         IXCSC Automation         UKRAINE           T5, M. Raskovoyi St., Floor 10, Office 1010         U-02002 Kiev         IXREP                                                                                                    |                             |             |
| Chalupkova 7 SK-81109 Bratislava Phone: +421 (0) 7 592 2248 Fax: +421 (0) 7 592 2254 INEA d.o.o. SLOVENIA Ljubljanska 80 SI-1230 Domzale Phone: +386 (0) 17 21 80 00 Fax: +386 (0) 17 24 16 72 Beijer Electronics AB Box 426 S-20124 Malmö Phone: +46 (0) 40 / 35 86 00 Fax: +46 (0) 40 / 35 86 00 Fax: +46 (0) 40 / 35 86 00 Fax: +46 (0) 40 / 35 86 00 Fax: +46 (0) 40 / 35 86 00 Fax: +46 (0) 40 / 35 86 00 Fax: +46 (0) 40 / 35 86 00 Fax: +46 (0) 17 24 16 72 CH-8309 Nürensdorf Phone: +41 (0) 1 / 838 48 11 Fax: +41 (0) 1 / 838 48 11 GTS TURKEY Darülaceze Cad. No. 43A KAT: 2 TR-80270 Okmeydani-Istanbul Phone: +90 (0) 212 / 320 1640 Fax: +90 (0) 212 / 320 1640 Fax: +90 (0) 212 / 320 1649 Fax: +90 (0) 212 / 320 1649 Fax: +90 (0) 212 / 3                                                                                                    |                             |             |
| SK-81109 Bratislava           Phone: +421 (0) 7 592 2248           Fax: +421 (0) 7 592 2254           INEA d.o.o.         SLOVENIA           Ljubljanska 80         SLOVENIA           Ljubljanska 80         SLOVENIA           Ljubljanska 80         SLOVENIA           Ljubljanska 80         SLOVENIA           Ljubljanska 80         SLOVENIA           Ljubljanska 80         SLOVENIA           Ljubljanska 80         SLOVENIA           Phone: +386 (0) 17 21 80 00         Fax: +386 (0) 17 24 16 72           Beijer Electronics AB         SWEDEN           Box 426         S-20124 Malmö           Phone: +46 (0) 40 / 35 86 00         Fax: +46 (0) 40 / 35 23 01           ECONOTEC AG         SWITZERLAND           Postfach 282         CH-8309 Nürensdorf           Phone: +41 (0) 1 / 838 48 11         Fax: +41 (0) 1 / 838 48 12           GTS         TURKEY           Darülaceze Cad. No. 43A KAT: 2         TR-80270 Okmeydani-Istanbul           Phone: +90 (0) 212 / 320 1640         Fax: +90 (0) 212 / 320 1649           JV-CSC Automation         UKRAINE           T5, M. Raskovoyi St., Floor 10, Office 1010         U-02002 Kiev                                                                                                    |                             | SLOVAKIA    |
| Phone: +421 (0) 7 592 2248           Fax:         +421 (0) 7 592 2254           INEA d.o.o.         SLOVENIA           Ljubljanska 80         SILOVENIA           Sl-1230 Domzale         Phone: +386 (0) 17 21 80 00           Fax:         +386 (0) 17 24 16 72           Beijer Electronics AB         SWEDEN           Box 426         S-20124 Malmö           Phone: +46 (0) 40 / 35 86 00         Fax:         +46 (0) 40 / 93 23 01           ECONOTEC AG         SWITZERLAND           Postfach 282         CH-8309 Nürensdorf         Phone: +41 (0) 1 / 838 48 11           Fax:         +41 (0) 1 / 838 48 11         Fax:         +41 (0) 1 / 832 48 11           Fax:         +40 (0) 212 / 320 1640         Fax:         +90 (0) 212 / 320 1640           Fax:         +90 (0) 212 / 320 1640         Fax:         +90 (0) 212 / 320 1640           Fax:         +90 (0) 212 / 320 1640         Fax:         +90 (0) 212 / 320 1640           Fax:         +90 (0) 212 / 320 1640         Fax:         +90 (0) 212 / 320 1640           Fax:         +90 (0) 212 / 320 1640         Fax:         +90 (0) 212 / 320 1640           Fax:         +90 (0) 212 / 320 1640         Fax:         +90 (0) 212 / 320 1640           Fax:         +90 (0) 212 / 320 1640         Fa                                                                                                    |                             |             |
| Fax:         +421 (0) 7 592 2254           INEA d.o.o.         SLOVENIA           Ljubljanska 80         SI-1230 Domzale           Phone:         +386 (0) 17 21 80 00           Fax:         +386 (0) 17 24 16 72           Beijer Electronics AB         SWEDEN           Box 426         S-20124 Malmö           Phone:         +46 (0) 40 / 35 86 00           Fax:         +46 (0) 40 / 35 86 00           Fax:         +46 (0) 40 / 35 88 00           Fax:         +46 (0) 40 / 35 86 00           Fax:         +46 (0) 40 / 35 88 00           Fax:         +46 (0) 40 / 35 88 00           Fax:         +46 (0) 40 / 35 88 00           Fax:         +46 (0) 40 / 35 88 00           Fax:         +41 (0) 1 / 838 48 11           Fax:         +41 (0) 1 / 838 48 11           Fax:         +41 (0) 1 / 838 48 11           Fax:         +41 (0) 1 / 838 48 11           GTS         TURKEY           Darülaceze Cad. No. 43A KAT: 2           TR-80270 Okmeydani-Istanbul           Phone:         +90 (0) 212 / 320 1640           Fax:         +90 (0) 212 / 320 1640           Ts, M. Raskovoyi St., Floor 10, Office 1010         UKRAINE           JS, M. Raskovoyi St., Floor 10, Office 1010<                                                                                                    |                             |             |
| INEA d.o.o.         SLOVENIA           Ljubljanska 80         SI-1230 Domzale           Phone: +386 (0) 17 21 80 00         Fax: +386 (0) 17 24 16 72           Beijer Electronics AB         SWEDEN           Box 426         S-20124 Malmö           Phone: +46 (0) 40 / 35 86 00         Fax: +46 (0) 40 / 35 86 00           Fax: +46 (0) 40 / 35 86 00         Fax: +46 (0) 40 / 35 88 00           Fax: +46 (0) 40 / 35 88 00         Fax: +46 (0) 40 / 35 88 00           Fax: +46 (0) 40 / 35 88 00         Fax: +46 (0) 40 / 35 88 00           Fax: +44 (0) 1 / 838 48 11         Fax: +41 (0) 1 / 838 48 11           Fax: +41 (0) 1 / 838 48 11         Fax: +41 (0) 1 / 838 48 12           GTS         TURKEY           Darülaceze Cad. No. 43A KAT: 2         TR-80270 Okmeydani-Istanbul           Phone: +90 (0) 212 / 320 1640         Fax: +90 (0) 212 / 320 1640           Fax: +90 (0) 212 / 320 1649         JV-CSC Automation         UKRAINE           TS, M. Raskovoyi St., Floor 10, Office 1010         U-02002 Kiev         UKRAINE                                                                                                    |                             |             |
| Ljubljanska 80<br>SI-1230 Domzale<br>Phone: +386 (0) 17 21 80 00<br>Fax: +386 (0) 17 24 16 72<br>Beijer Electronics AB<br>SwEDEN<br>Box 426<br>S-20124 Malmö<br>Phone: +46 (0) 40 / 35 86 00<br>Fax: +46 (0) 40 / 35 86 00<br>Fax: +46 (0) 40 / 93 23 01<br>ECONOTEC AG<br>Postfach 282<br>CH-8309 Nürensdorf<br>Phone: +41 (0) 1 / 838 48 11<br>Fax: +41 (0) 1 / 838 48 11<br>Fax: +41 (0) 1 / 838 48 12<br>GTS<br>TURKEY<br>Darülaceze Cad. No. 43A KAT: 2<br>TR-80270 Okmeydani-Istanbul<br>Phone: +90 (0) 212 / 320 1640<br>Fax: +90 (0) 212 / 320 1640<br>Fax: +90 (0) 212 / 300 160<br>Fax: +90 (0) |                             |             |
| SI-1230 Domzale           Phone: +386 (0) 17 21 80 00           Fax: +386 (0) 17 24 16 72           Beijer Electronics AB         SWEDEN           Box 426         S-20124 Malmö           Phone: +46 (0) 40 / 35 86 00         Fax: +46 (0) 40 / 35 86 00           Fax: +46 (0) 40 / 32 30 1         ECONOTEC AG           ECONOTEC AG         SWITZERLAND           Postfach 282         CH-8309 Nürensdorf           Phone: +41 (0) 1 / 838 48 11         Fax: +41 (0) 1 / 838 48 12           GTS         TURKEY           Darülaceze Cad. No. 43A KAT: 2         TR-80270 Okmeydani-Istanbul           Phone: +90 (0) 212 / 320 1640         Fax: +90 (0) 212 / 320 1640           Fax: +90 (0) 212 / 320 1640         JV-CSC Automation         UKRAINE           TS, M. Raskovoyi St., Floor 10, Office 1010         U-02002 Kiev         Vestor                                                                                                    |                             | SLOVENIA    |
| Phone: +386 (0) 17 21 80 00<br>Fax: +386 (0) 17 24 16 72<br>Beijer Electronics AB SWEDEN<br>Box 426<br>S-20124 Malmö<br>Phone: +46 (0) 40 / 35 86 00<br>Fax: +46 (0) 40 / 32 30 1<br>ECONOTEC AG SWITZERLAND<br>Postfach 282<br>CH-8309 Nürensdorf<br>Phone: +41 (0) 1 / 838 48 11<br>Fax: +41 (0) 1 / 838 48 11<br>Fax: +41 (0) 1 / 838 48 11<br>Fax: +41 (0) 1 / 838 48 12<br>GTS TURKEY<br>Darülaceze Cad. No. 43A KAT: 2<br>TR-80270 Okmeydani-Istanbul<br>Phone: +90 (0) 212 / 320 1640<br>Fax: +90 (0) 212 / 320 1649<br>JV-CSC Automation UKRAINE<br>15, M. Raskovoyi St., Floor 10, Office 1010<br>U-02002 Kiev                                                                                                    |                             |             |
| Fax: +386 (0) 17 24 16 72           Beijer Electronics AB         SWEDEN           Box 426         S-20124 Malmö           Phone: +46 (0) 40 / 35 86 00         Fax: +46 (0) 40 / 93 23 01           ECONOTEC AG         SWITZERLAND           Postfach 282         CH-8309 Nürensdorf           Phone: +41 (0) 1 / 838 48 11         Fax: +41 (0) 1 / 838 48 12           GTS         TURKEY           Darülaceze Cad. No. 43A KAT: 2         TR-80270 Okmeydani-Istanbul           Phone: +90 (0) 212 / 320 1640         Fax: +90 (0) 212 / 320 1640           Fax: +90 (0) 212 / 320 1640         Fax: +90 (0) 212 / 320 1640           Fax: +90 (0) 212 / 320 1640         Fax: +00 (0) 212 / 320 1640           Fax: +90 (0) 212 / 320 1640         Fax: +90 (0) 212 / 320 1640           JV-CSC Automation         UKRAINE           T5, M. Raskovoyi St., Floor 10, Office 1010         U-02002 Kiev                                                                                                    |                             |             |
| Beijer Electronics AB         SWEDEN           Box 426         S-20124 Malmö           Phone: +46 (0) 40 / 35 86 00         Fax: +46 (0) 40 / 93 23 01           ECONOTEC AG         SWITZERLAND           Postfach 282         CH-8309 Nürensdorf           Phone: +41 (0) 1 / 838 48 11         Fax: +41 (0) 1 / 838 48 12           GTS         TURKEY           Darülaceze Cad. No. 43A KAT: 2         TR-80270 Okmeydani-Istanbul           Phone: +90 (0) 212 / 320 1640         Fax: +90 (0) 212 / 320 1649           JV-CSC Automation         UKRAINE           T5, M. Raskovoyi St., Floor 10, Office 1010         U-02002 Kiev                                                                                                    |                             |             |
| Box 426<br>S-20124 Malmö<br>Phone: +46 (0) 40 / 35 86 00<br>Fax: +46 (0) 40 / 93 23 01<br>ECONOTEC AG<br>Postfach 282<br>CH-8309 Nürensdorf<br>Phone: +41 (0) 1 / 838 48 11<br>Fax: +41 (0) 1 / 838 48 12<br>GTS<br>Darülaceze Cad. No. 43A KAT: 2<br>TR-80270 Okmeydani-Istanbul<br>Phone: +90 (0) 212 / 320 1640<br>Fax: +90 (0) 212 / 320 1640<br>Fax: +90 (0) 212 / 320 1640<br>JV-CSC Automation<br>UKRAINE<br>15, M. Raskovoyi St., Floor 10, Office 1010<br>U-02002 Kiev                                                                                                    |                             |             |
| S-20124 Malmö           Phone: +46 (0) 40 / 35 86 00           Fax: +46 (0) 40 / 93 23 01           ECONOTEC AG         SWITZERLAND           Postfach 282         CH-8309 Nürensdorf           Phone: +41 (0) 1 / 838 48 11         Fax: +41 (0) 1 / 838 48 12           GTS         TURKEY           Darülaceze Cad. No. 43A KAT: 2         TR-80270 Okmeydani-Istanbul           Phone: +90 (0) 212 / 320 1640         Fax: +90 (0) 212 / 320 1649           JV-CSC Automation         UKRAINE           15, M. Raskovoyi St., Floor 10, Office 1010         U-02002 Kiev                                                                                                    |                             | SWEDEN      |
| Phone: +46 (0) 40 / 35 86 00           Fax:         +46 (0) 40 / 93 23 01           ECONOTEC AG         SWITZERLAND           Postfach 282         CH-8309 Nürensdorf           Phone:         +41 (0) 1 / 838 48 11           Fax:         +41 (0) 1 / 838 48 12           GTS         TURKEY           Darülaceze Cad. No. 43A KAT: 2         TURKEY           Darülaceze Cad. No. 12 / 320 1640         Fax:         +90 (0) 212 / 320 1640           Fax:         +90 (0) 212 / 320 1640         JV-CSC Automation         UKRAINE           15, M. Raskovoyi St., Floor 10, Office 1010         U-02002 Kiev         CH-800 (CHARCE)         CHARCE                                                                                                    |                             |             |
| Fax:         +46 (0) 40 / 93 23 01           ECONOTEC AG         SWITZERLAND           Postfach 282         CH-8309 Nürensdorf           Phone: +41 (0) 1 / 838 48 11         Fax:           Fax:         +41 (0) 1 / 838 48 12           GTS         TURKEY           Darülaceze Cad. No. 43A KAT: 2         TR-80270 Okmeydani-Istanbul           Phone: +90 (0) 212 / 320 1640         Fax:           Fax:         +90 (0) 212 / 320 1640           Fax:         +90 (0) 212 / 320 1640           JV-CSC Automation         UKRAINE           15, M. Raskovoyi St., Floor 10, Office 1010         U-02002 Kiev                                                                                                    |                             |             |
| ECONOTEC AG         SWITZERLAND           Postfach 282         CH-8309 Nürensdorf           Phone: +41 (0) 1 / 838 48 11         Fax: +41 (0) 1 / 838 48 12           GTS         TURKEY           Darülaceze Cad. No. 43A KAT: 2         TR-80270 Okmeydani-Istanbul           Phone: +90 (0) 212 / 320 1640         Fax: +90 (0) 212 / 320 1649           JV-CSC Automation         UKRAINE           15, M. Raskovoyi St., Floor 10, Office 1010         U-02002 Kiev                                                                                                    |                             |             |
| Postfach 282<br>CH-8309 Nürensdorf<br>Phone: +41 (0) 1 / 838 48 11<br>Fax: +41 (0) 1 / 838 48 12<br>GTS TURKEY<br>Darülaceze Cad. No. 43A KAT: 2<br>TR-80270 Okmeydani-Istanbul<br>Phone: +90 (0) 212 / 320 1640<br>Fax: +90 (0) 212 / 320 1649<br>JV-CSC Automation UKRAINE<br>15, M. Raskovoyi St., Floor 10, Office 1010<br>U-02002 Kiev                                                                                                    |                             |             |
| CH-8309 Nürensdorf           Phone: +41 (0) 1 / 838 48 11           Fax: +41 (0) 1 / 838 48 12           GTS         TURKEY           Darölaceze Cad. No. 43A KAT: 2           TR-80270 Okmeydani-Istanbul           Phone: +90 (0) 212 / 320 1640           Fax: +90 (0) 212 / 320 1649           JV-CSC Automation         UKRAINE           15, M. Raskovoyi St., Floor 10, Office 1010           U-02002 Kiev                                                                                                    |                             | SWITZERLAND |
| Phone: +41 (0) 1 / 838 48 11           Fax:         +41 (0) 1 / 838 48 12           GTS         TURKEY           Darülaceze Cad. No. 43A KAT: 2         TR-80270 Okmeydani-Istanbul           Phone:         +90 (0) 212 / 320 1640           Fax:         +90 (0) 212 / 320 1649           JV-CSC Automation         UKRAINE           15, M. Raskovoyi St., Floor 10, Office 1010         U-02002 Kiev                                                                                                    |                             |             |
| Fax:         +41 (0) 1 / 838 48 12           GTS         TURKEY           Darülaceze Cad. No. 43A KAT: 2         TR-80270 Okmeydani-Istanbul           Phone:         +90 (0) 212 / 320 1640           Fax:         +90 (0) 212 / 320 1649           JV-CSC Automation         UKRAINE           15, M. Raskovoyi St., Floor 10, Office 1010           U-02002 Kiev                                                                                                    |                             |             |
| GTS         TURKEY           Darülaceze Cad. No. 43A KAT: 2         TR-80270 Okmeydani-Istanbul           Phone: +90 (0) 212 / 320 1640         Fax: +90 (0) 212 / 320 1649           JV-CSC Automation         UKRAINE           15, M. Raskovoyi St., Floor 10, Office 1010         U-02002 Kiev                                                                                                    |                             |             |
| Darülaceze Cad. No. 43A KAT: 2           TR-80270 Okmeydani-Istanbul           Phone: +90 (0) 212 / 320 1640           Fax: +90 (0) 212 / 320 1649           JV-CSC Automation         UKRAINE           15, M. Raskovoyi St., Floor 10, Office 1010           U-02002 Kiev                                                                                                    |                             |             |
| TR-80270 Okmeydani-Istanbul           Phone: +90 (0) 212 / 320 1640           Fax: +90 (0) 212 / 320 1649           JV-CSC Automation         UKRAINE           15, M. Raskovoyi St., Floor 10, Office 1010           U-02002 Kiev                                                                                                    |                             | TURKEY      |
| Phone: +90 (0) 212 / 320 1640           Fax:         +90 (0) 212 / 320 1649           JV-CSC Automation         UKRAINE           15, M. Raskovoyi St., Floor 10, Office 1010         U-02002 Kiev                                                                                                    |                             |             |
| Fax:         +90 (0) 212 / 320 1649           JV-CSC Automation         UKRAINE           15, M. Raskovoyi St., Floor 10, Office 1010         U-02002 Kiev                                                                                                    | -                           |             |
| JV-CSC Automation UKRAINE<br>15, M. Raskovoyi St., Floor 10, Office 1010<br>U-02002 Kiev                                                                                                    |                             |             |
| 15, M. Raskovoyi St., Floor 10, Office 1010<br><b>U-02002 Kiev</b>                                                                                                    |                             |             |
| U-02002 Kiev                                                                                                    |                             |             |
|                                                                                                    |                             | ffice 1010  |
| Phone: +380 (4) 4 / 238 83 16                                                                                                    |                             |             |
| E 000 (1) 1 (005 55 )=                                                                                                    |                             |             |
| Fax: +380 (4) 4 / 238 83 17                                                                                                    | rax: +380 (4) 4 / 238 83 17 |             |

17.5.2001 PLC - Printed in Germany